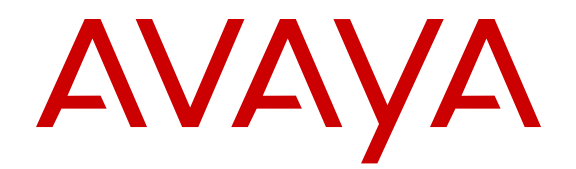

# **Troubleshooting Avaya one-X® Agent**

Release 2.5.4 (H.323) Issue 1 December 2013 <span id="page-1-0"></span>All Rights Reserved.

#### **Notice**

While reasonable efforts have been made to ensure that the information in this document is complete and accurate at the time of printing, Avaya assumes no liability for any errors. Avaya reserves the right to make changes and corrections to the information in this document without the obligation to notify any person or organization of such changes.

#### **Documentation disclaimer**

"Documentation" means information published by Avaya in varying mediums which may include product information, operating instructions and performance specifications that Avaya may generally make available to users of its products and Hosted Services. Documentation does not include marketing materials. Avaya shall not be responsible for any modifications, additions, or deletions to the original published version of documentation unless such modifications, additions, or deletions were performed by Avaya. End User agrees to indemnify and hold harmless Avaya, Avaya's agents, servants and employees against all claims, lawsuits, demands and judgments arising out of, or in connection with, subsequent modifications, additions or deletions to this documentation, to the extent made by End User.

#### **Link disclaimer**

Avaya is not responsible for the contents or reliability of any linked websites referenced within this site or documentation provided by Avaya. Avaya is not responsible for the accuracy of any information, statement or content provided on these sites and does not necessarily endorse the products, services, or information described or offered within them. Avaya does not guarantee that these links will work all the time and has no control over the availability of the linked pages.

#### **Warranty**

Avaya provides a limited warranty on Avaya hardware and software. Refer to your sales agreement to establish the terms of the limited warranty. In addition, Avaya's standard warranty language, as well as information regarding support for this product while under warranty is available to Avaya customers and other parties through the Avaya Support website: [http://support.avaya.com](http://support.avaya.com/) or such successor site as designated by Avaya. Please note that if you acquired the product(s) from an authorized Avaya Channel Partner outside of the United States and Canada, the warranty is provided to you by said Avaya Channel Partner and not by Avaya.

#### **Licenses**

THE SOFTWARE LICENSE TERMS AVAILABLE ON THE AVAYA WEBSITE, [HTTP://SUPPORT.AVAYA.COM/LICENSEINFO](http://www.avaya.com/support/LicenseInfo) OR SUCH SUCCESSOR SITE AS DESIGNATED BY AVAYA, ARE APPLICABLE TO ANYONE WHO DOWNLOADS, USES AND/OR INSTALLS AVAYA SOFTWARE, PURCHASED FROM AVAYA INC., ANY AVAYA AFFILIATE, OR AN AVAYA CHANNEL PARTNER (AS APPLICABLE) UNDER A COMMERCIAL AGREEMENT WITH AVAYA OR AN AVAYA CHANNEL PARTNER. UNLESS OTHERWISE AGREED TO BY AVAYA IN WRITING, AVAYA DOES NOT EXTEND THIS LICENSE IF THE SOFTWARE WAS OBTAINED FROM ANYONE OTHER THAN AVAYA, AN AVAYA AFFILIATE OR AN AVAYA CHANNEL PARTNER; AVAYA RESERVES THE RIGHT TO TAKE LEGAL ACTION AGAINST YOU AND ANYONE ELSE USING OR SELLING THE SOFTWARE WITHOUT A LICENSE. BY INSTALLING, DOWNLOADING OR USING THE SOFTWARE, OR AUTHORIZING OTHERS TO DO SO, YOU, ON BEHALF OF YOURSELF AND THE ENTITY FOR WHOM YOU ARE INSTALLING. DOWNLOADING OR USING THE SOFTWARE (HEREINAFTER REFERRED TO INTERCHANGEABLY AS "YOU" AND "END USER"), AGREE TO THESE TERMS AND CONDITIONS AND CREATE A BINDING CONTRACT BETWEEN YOU AND AVAYA INC. OR THE APPLICABLE AVAYA AFFILIATE ("AVAYA").

Avaya grants you a license within the scope of the license types described below, with the exception of Heritage Nortel Software, for which the scope of the license is detailed below. Where the order documentation does not expressly identify a license type, the applicable license will be a Designated System License. The applicable number of licenses and units of capacity for which the license is granted will be one (1), unless a different number of licenses or units of capacity is specified in the documentation or other materials available to you. "Software" means Avaya's computer programs in object code, provided by Avaya or an Avaya Channel Partner, whether as stand-alone products, pre-installed , or remotely accessed on hardware products, and any upgrades, updates, bug fixes, or modified versions thereto. "Designated Processor" means a single stand-alone computing device. "Server" means a Designated Processor that hosts a software application to be accessed by multiple users. "Instance" means a single copy of the Software executing at a particular time: (i) on one physical machine; or (ii) on one deployed software virtual machine ("VM") or similar deployment.

#### **License type**

Concurrent User License (CU). End User may install and use the Software on multiple Designated Processors or one or more Servers, so long as only the licensed number of Units are accessing and using the Software at any given time. A "Unit" means the unit on which Avaya, at its sole discretion, bases the pricing of its licenses and can be, without limitation, an agent, port or user, an e-mail or voice mail account in the name of a person or corporate function (e.g., webmaster or helpdesk), or a directory entry in the administrative database utilized by the Software that permits one user to interface with the Software. Units may be linked to a specific, identified Server or an Instance of the Software.

#### **Copyright**

Except where expressly stated otherwise, no use should be made of materials on this site, the Documentation, Software, Hosted Service, or hardware provided by Avaya. All content on this site, the documentation, Hosted Service, and the Product provided by Avaya including the selection, arrangement and design of the content is owned either by Avaya or its licensors and is protected by copyright and other intellectual property laws including the sui generis rights relating to the protection of databases. You may not modify, copy, reproduce, republish, upload, post, transmit or distribute in any way any content, in whole or in part, including any code and software unless expressly authorized by Avaya. Unauthorized reproduction, transmission, dissemination, storage, and or use without the express written consent of Avaya can be a criminal, as well as a civil offense under the applicable law.

#### **Third Party Components**

"Third Party Components" mean certain software programs or portions thereof included in the Software or Hosted Service may contain software (including open source software) distributed under third party agreements ("Third Party Components"), which contain terms regarding the rights to use certain portions of the Software ("Third Party Terms"). As required, information regarding distributed Linux OS source code (for those Products that have distributed Linux OS source code) and identifying the copyright holders of the Third Party Components and the Third Party Terms that apply is available in the Documentation or on Avaya's website at: http://support.avaya.com [Copyright](http://support.avaya.com/Copyright) or such successor site as designated by Avaya. You agree to the Third Party Terms for any such Third Party Components

#### **Preventing Toll Fraud**

"Toll Fraud" is the unauthorized use of your telecommunications system by an unauthorized party (for example, a person who is not a corporate employee, agent, subcontractor, or is not working on your company's behalf). Be aware that there can be a risk of Toll Fraud associated with your system and that, if Toll Fraud occurs, it can result in substantial additional charges for your telecommunications services.

#### **Avaya Toll Fraud intervention**

If you suspect that you are being victimized by Toll Fraud and you need technical assistance or support, call Technical Service Center Toll Fraud Intervention Hotline at +1-800-643-2353 for the United States and Canada. For additional support telephone numbers, see the Avaya Support website: <http://support.avaya.com> or such successor site as designated by Avaya. Suspected security vulnerabilities with Avaya products should be reported to Avaya by sending mail to: securityalerts@avaya.com.

#### **Trademarks**

Avaya, the Avaya logo, one-X are either registered trademarks or trademarks of Avaya Inc. in the United States of America and/or other jurisdictions.

All non-Avaya trademarks are the property of their respective owners.

#### **Downloading Documentation**

For the most current versions of Documentation, see the Avaya Support website: <http://support.avaya.com>, or such successor site as designated by Avaya.

#### **Contact Avaya Support**

See the Avaya Support website:<http://support.avaya.com>for Product or Hosted Service notices and articles, or to report a problem with your Avaya Product or Hosted Service. For a list of support telephone numbers and contact addresses, go to the Avaya Support website: <http://support.avaya.com>(or such successor site as designated by Avaya), scroll to the bottom of the page, and select Contact Avaya Support.

#### **Contents**

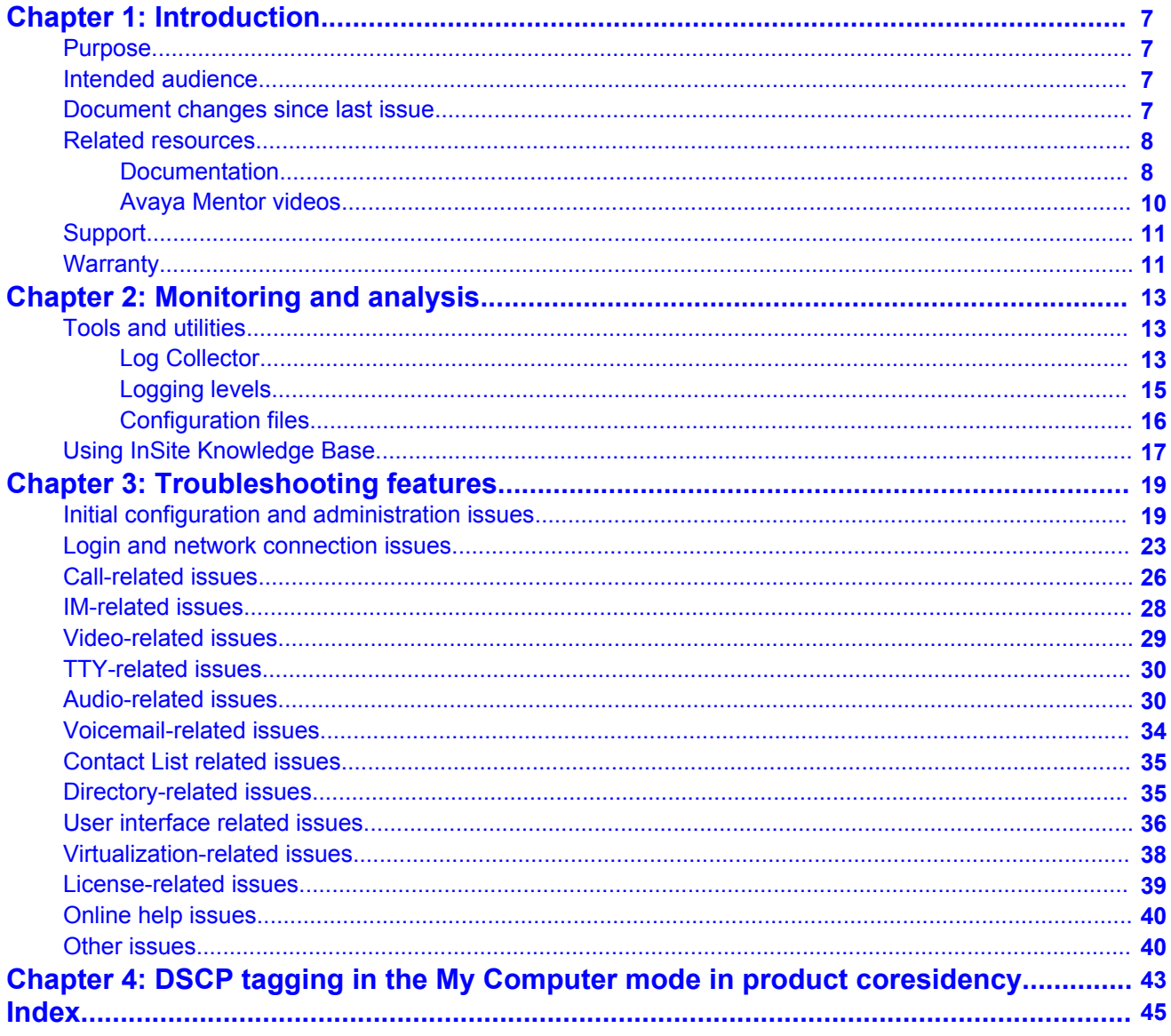

# <span id="page-6-0"></span>**Chapter 1: Introduction**

### **Purpose**

This document provides maintenance procedures and best practices for use when operating the product or solution. It includes regulatory information and safety precautions, and architecture and administration best practices. Routine maintenance practices include regularly scheduled backup and restoration, daily monitoring, service pack installation, and verification testing.

### **Intended audience**

This document is intended for customers and business partners responsible for product or solution maintenance tasks.

### **Document changes since last issue**

The following changes have been made to this document since the last issue:

- Added new issues with resolution relating to configuration and administration. See [Initial](#page-18-0) [configuration and administration issues](#page-18-0) on page 19.
- Added new issues with resolution relating to calls. See [Call-related issues](#page-25-0) on page 26.
- Added new issues with resolution relating to voicemail. See [Voicemail-related issues](#page-33-0) on page 34.
- Added new issues relating to user interface. See [User interface related issues](#page-35-0) on page 36.
- Added new issues relating to virtualization. See [Virtualization-related issues](#page-37-0) on page 38.
- Added new issues relating to other Avaya one-X Agent issues. See [Other issues](#page-39-0) on page 40.

## <span id="page-7-0"></span>**Related resources**

#### **Documentation**

The following table lists the documents for Avaya one-X Agent and other related documents. Download the documents from the Avaya Support website at [www.avaya.com/support](http://www.avaya.com/support).

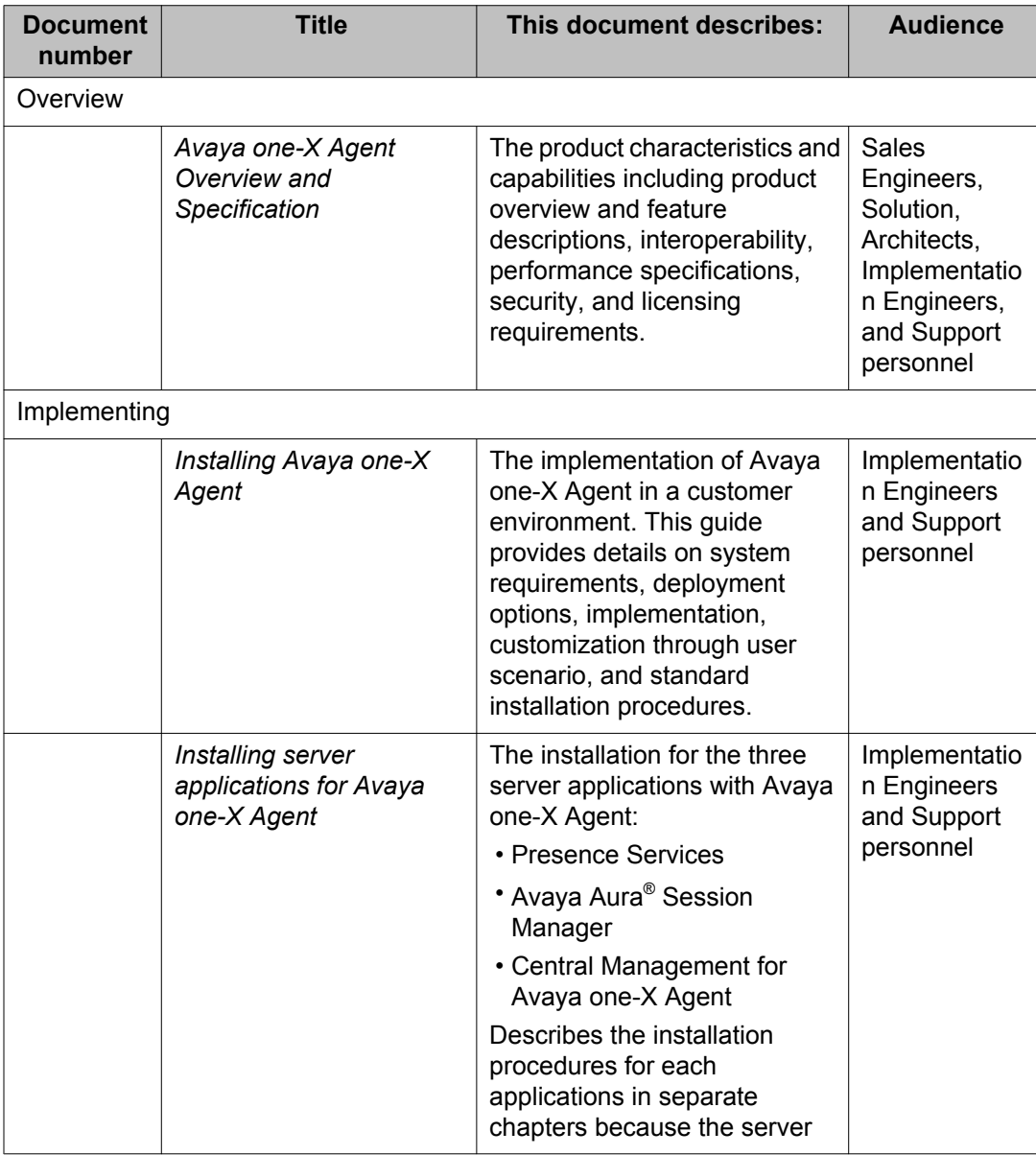

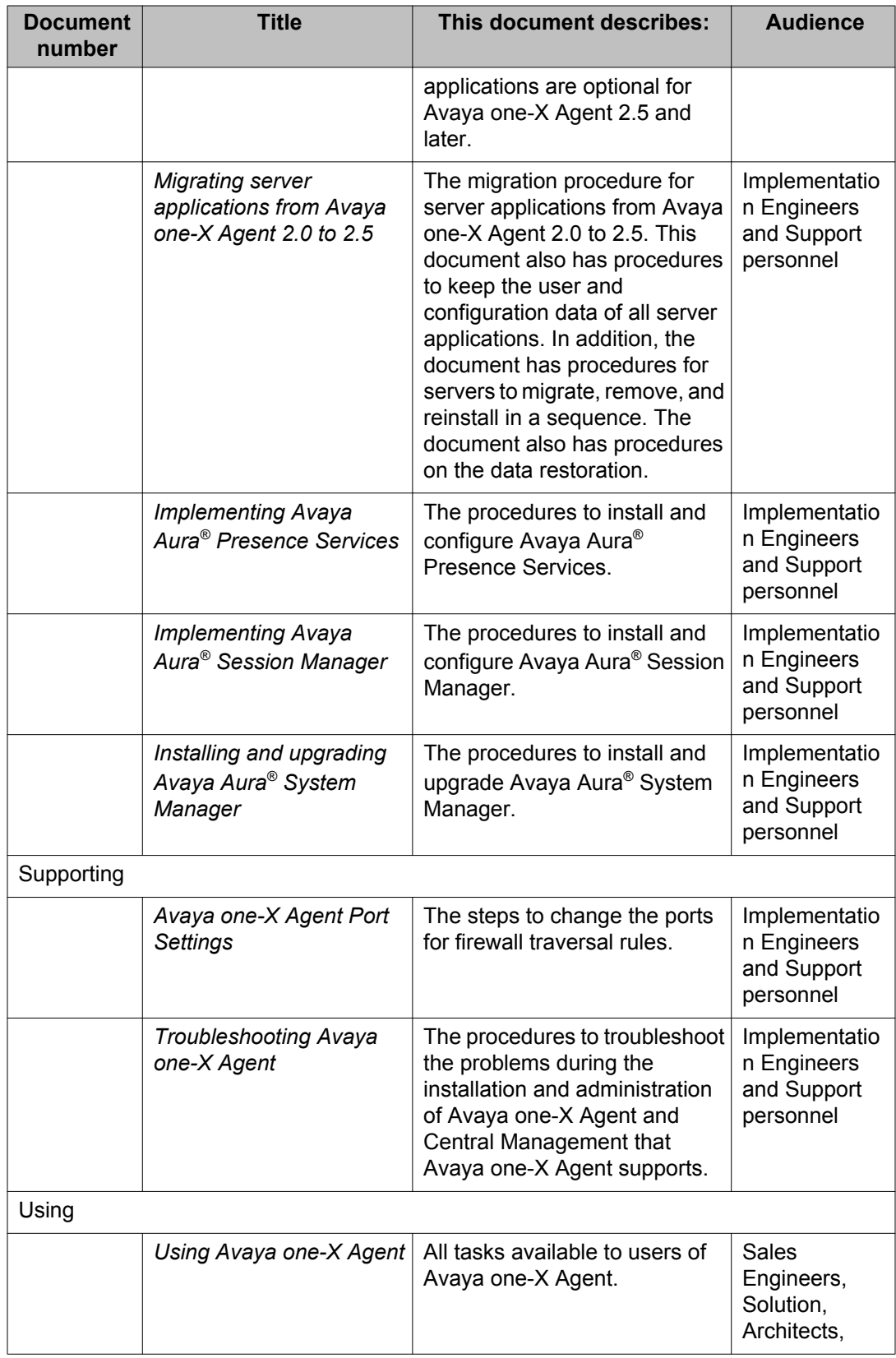

<span id="page-9-0"></span>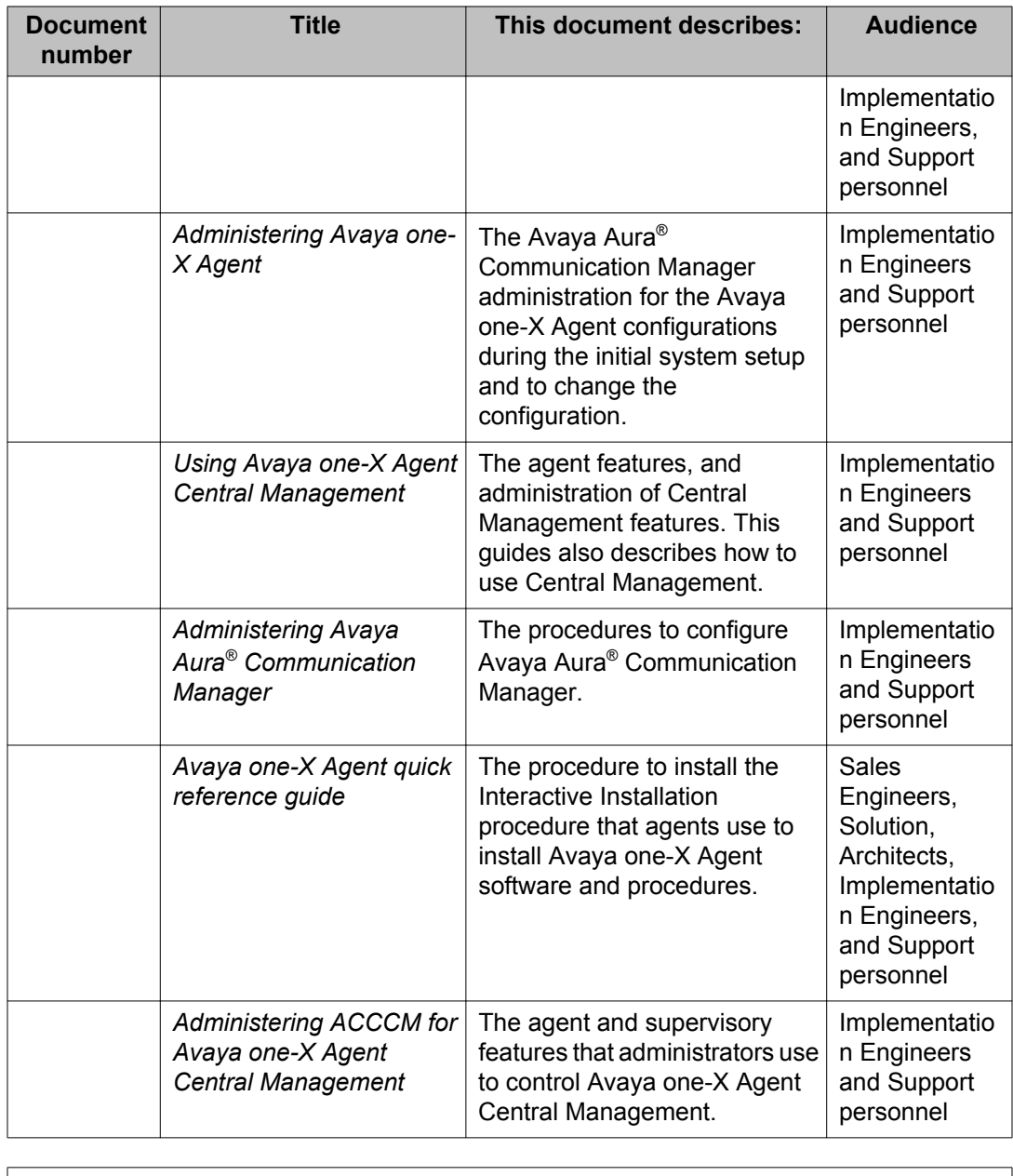

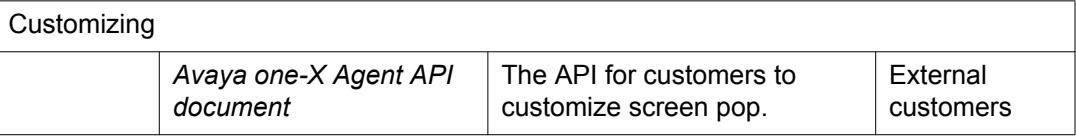

### **Avaya Mentor videos**

Avaya Mentor videos provide technical content on how to install, configure, and troubleshoot Avaya products.

#### <span id="page-10-0"></span>**About this task**

Videos are available on the Avaya Support website, listed under the video document type, and on the Avaya-run channel on YouTube.

- To find videos on the Avaya Support website, go to [http://support.avaya.com](HTTP://SUPPORT.AVAYA.COM/), select the product name, and check the *videos* checkbox to see a list of available videos.
- To find the Avaya Mentor videos on YouTube, go to [http://www.youtube.com/](http://www.youtube.com/AvayaMentor) [AvayaMentor](http://www.youtube.com/AvayaMentor) and perform one of the following actions:
	- Enter a key word or key words in the Search Channel to search for a specific product or topic.
	- Scroll down Playlists, and click the name of a topic to see the available list of videos posted on the site.

#### **Note:**

Videos are not available for all products.

## **Support**

Visit the Avaya Support website at <http://support.avaya.com> for the most up-to-date documentation, product notices, and knowledge articles. You can also search for release notes, downloads, and resolutions to issues. Use the online service request system to create a service request. Chat with live agents to get answers to questions, or request an agent to connect you to a support team if an issue requires additional expertise.

## **Warranty**

To understand the terms of the limited warranty, see the sales agreement or other applicable documentation.

For information about the standard Avaya warranty and support for Avaya one-X Agent during the warranty period, see the Avaya Support website at [www.support.avaya.com](HTTP://SUPPORT.AVAYA.COM/) in **HELP & POLICIES** > **Policies & Legal** > **Maintenance and Warranty Information**.

See also **HELP & POLICIES** > **Policies & Legal** > **License Terms**.

Introduction

# <span id="page-12-0"></span>**Chapter 2: Monitoring and analysis**

### **Tools and utilities**

Avaya one-X Agent records events and errors in log files. You can configure the Avaya one-X Agent services and desktop programs by modifying the appropriate configuration file.

This chapter contains information about the diagnostic tools, logging files, and configuration files.

#### **Related topics:**

Log Collector on page 13 [Logging levels](#page-14-0) on page 15 [Configuration files](#page-15-0) on page 16

#### **Log Collector**

The Log Collector tool compiles all log details and files of the events and errors generated in Avaya one-X Agent and SPARK Emulator. The Log Collector tool also captures screenshots, registry, binary, and system information.Avaya one-X Agent records these files in the Windows profile for a specific Windows user account at  $\alpha\$  APPDATA $\alpha\$ \Avaya\one-X Agent\2.5.x \Log Files. In the event of an unhandled exception, system administrators use these log files to analyze and troubleshoot the problem.

Log Collector in Avaya one-X Agent supports capturing the Windows Presentation Foundation (WPF) forms. The Log Collector tool provides better zipping capabilities and is available in the Avaya one-X Agent installation directory.

The following table lists some of the log files and log file contents:

#### **Note:**

The system displays the log files depending on the deskphone mode that an agent uses.

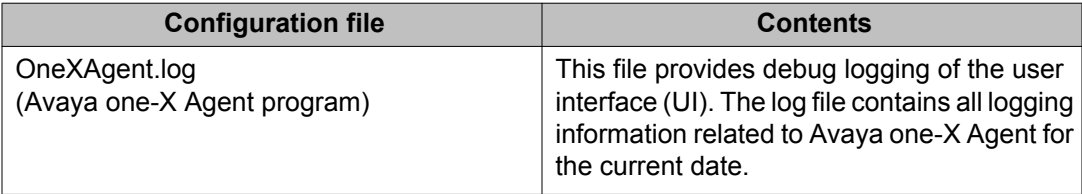

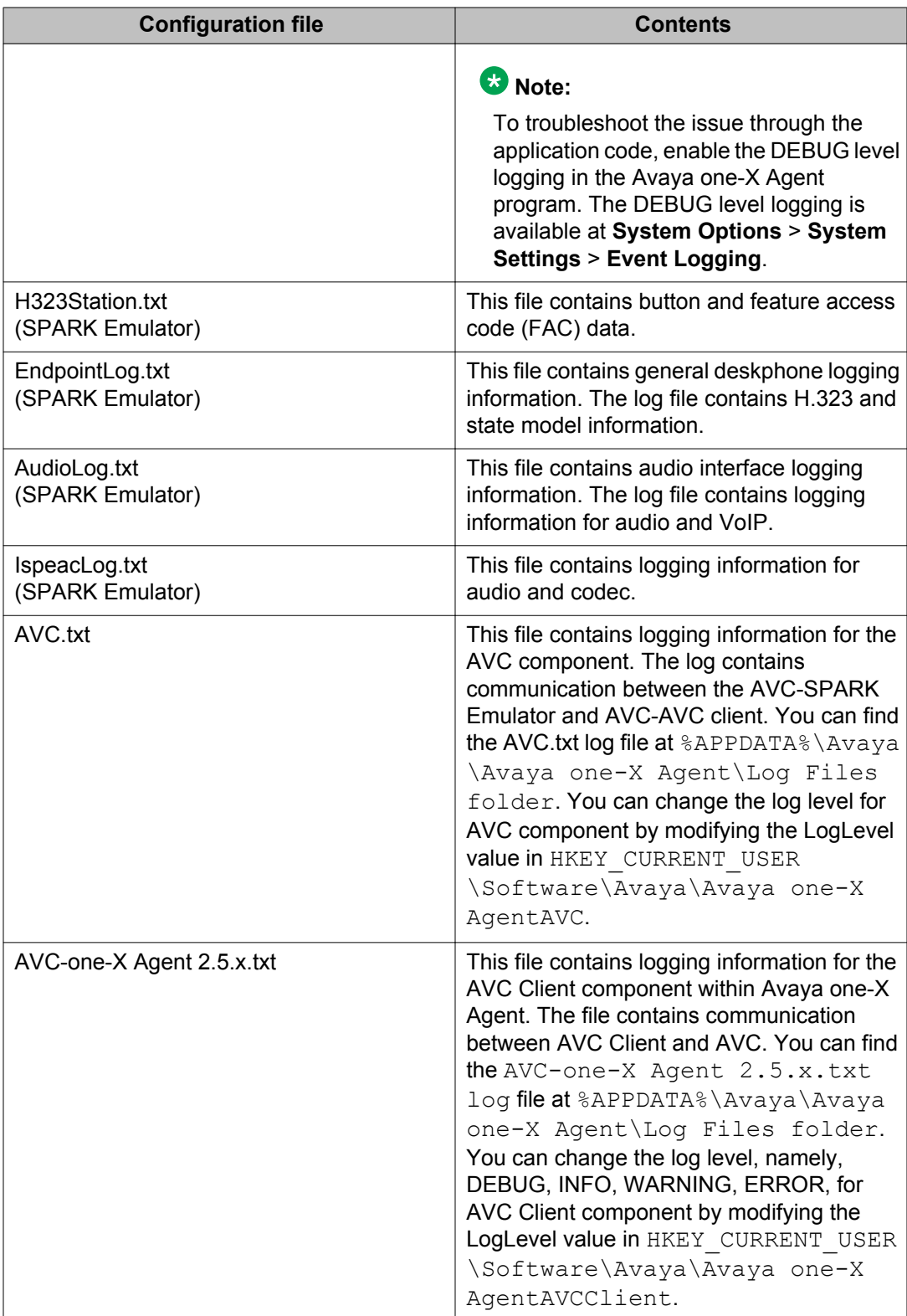

#### <span id="page-14-0"></span>**Logging levels**

Avaya one-X Agent offers four different types of logging levels. These logging levels are applicable to the oneXAgent.log files. To enable logging level, on the top bar of the Avaya one-X Agent client, click **System Options** > **System Settings** > **Event Logging**.

Agents can use the following logging levels to view or record log files:

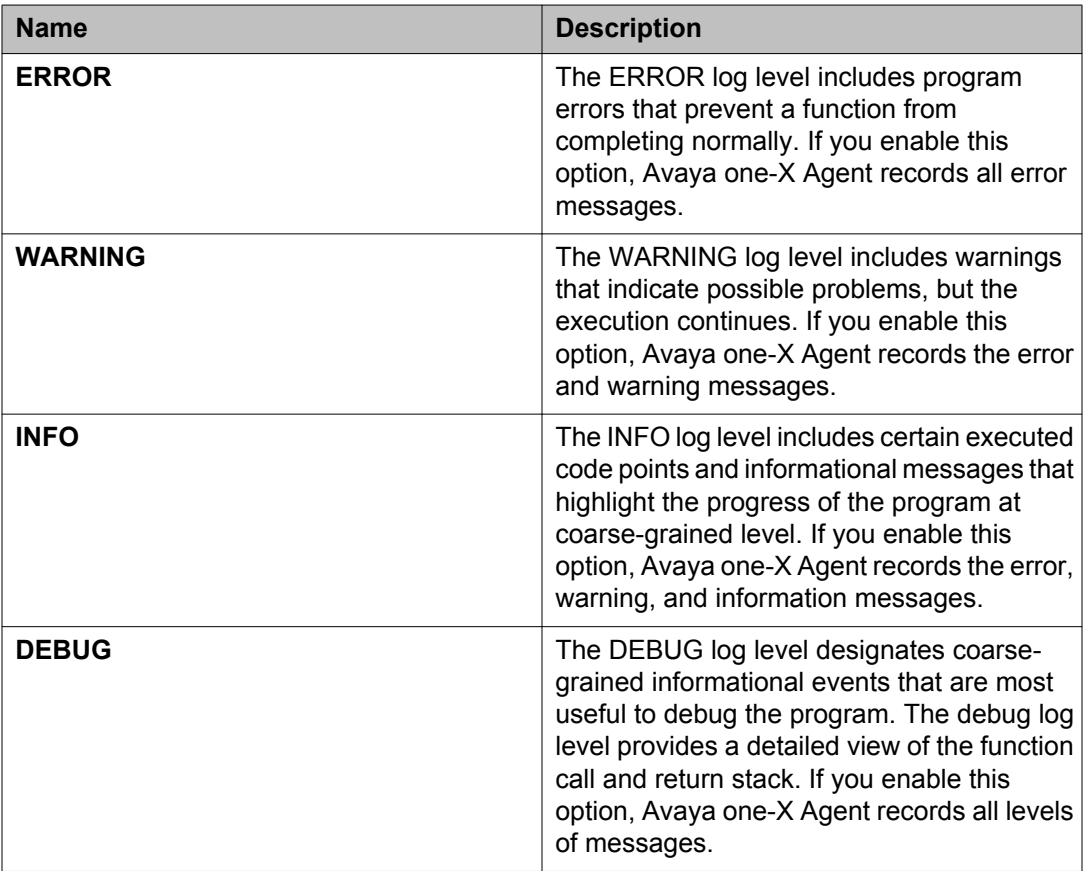

#### **Important:**

Any level of logging can affect the system performance including the message sequences of SPARK Emulator. Therefore, the SPARK Emulator logging is unavailable, by default. To enable the logging for SPARK Emulator, contact Avaya Support. If you have enabled the SPARK Emulator logging, then you must close all other programs running on the desktop computer.

### <span id="page-15-0"></span>**Configuration files**

This section contains information about diagnostic tools, log files, and configuration files. Avaya one-X Agent records events and errors in log files. You can configure the Avaya one-X Agent services and desktop programs by modifying the appropriate configuration file.

The following table lists the configuration files that the Avaya one-X Agent services and desktop programs. The configuration files are available at %APPDATA%\Avaya\one-X Agent \2.5\Profiles\[Profile Name]. Avaya one-X Agent creates the default profile name automatically.

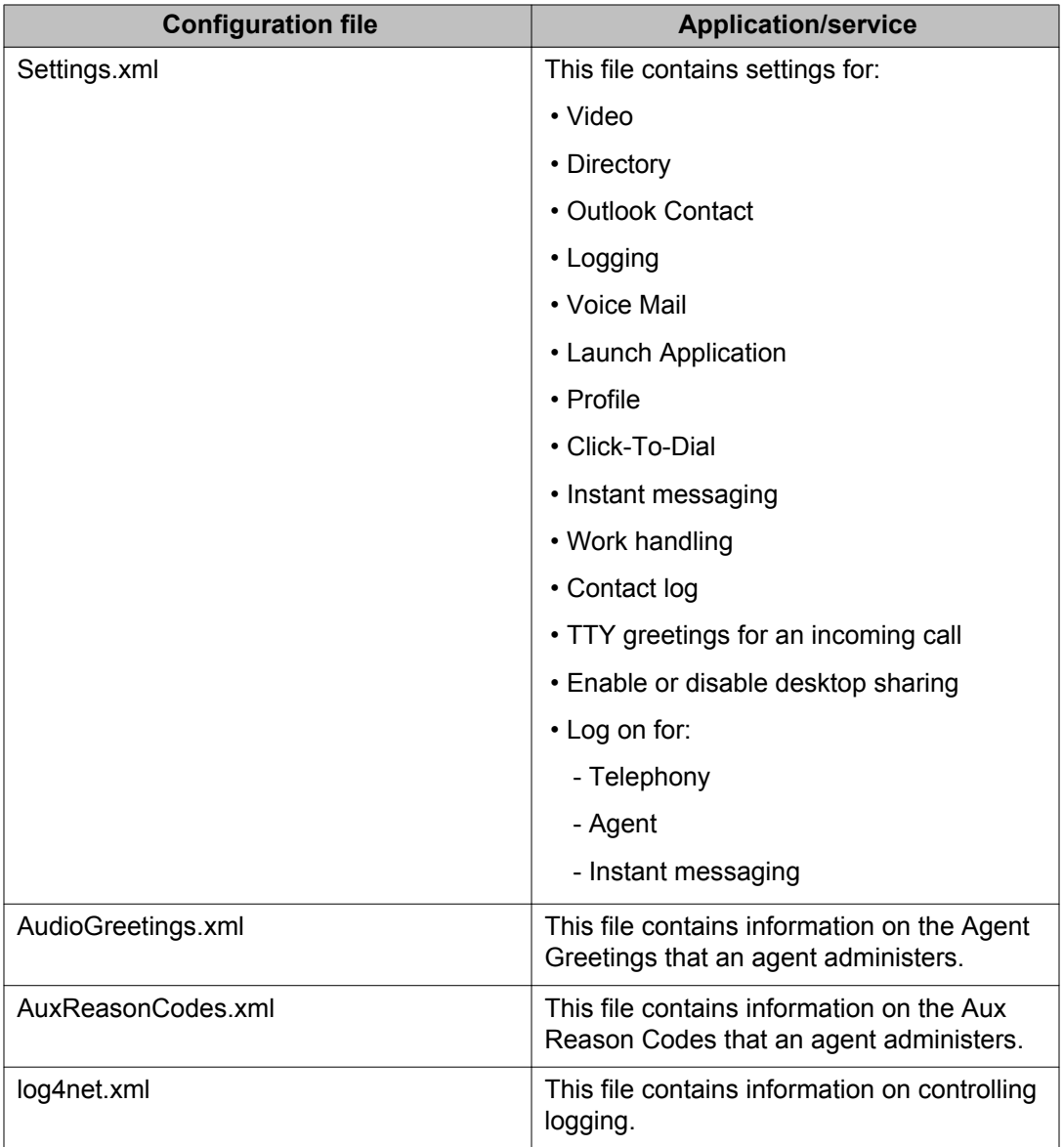

<span id="page-16-0"></span>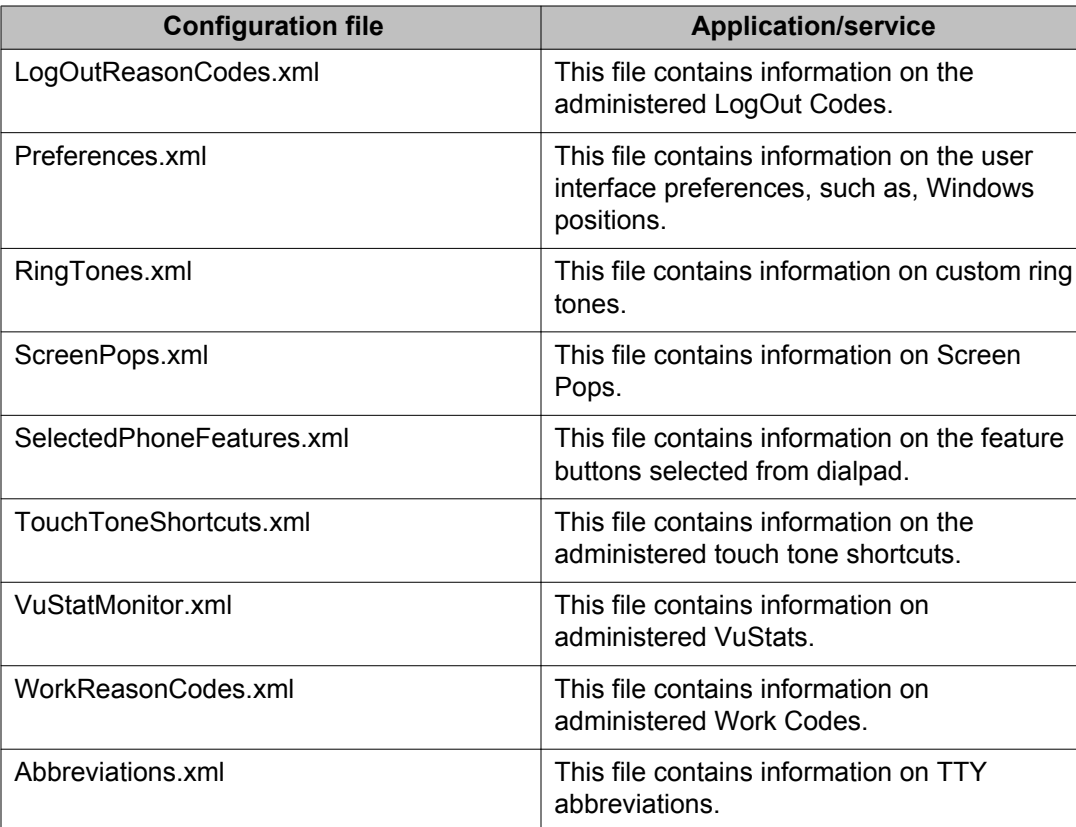

If any configuration file corrupts in default profile directory, delete, rename, or backup the file, the system copies the default files from <drive>:\Program Files\Avaya\Avaya one-X Agent. If the default file uiot available in the install directory, you must repair or reinstall Avaya one-X Agent.

## **Using InSite Knowledge Base**

Avaya's InSite Knowledge Management search engine provides a new robust search capability and access to the Avaya Knowledge Base for Avaya Global Support Service engineers. InSite searches and provide information related to:

- Problem resolution
- Administration and technical guides
- Information on Services Packs
- Installation, migrations, upgrades and configuration guides
- Information on training and certification programs
- <span id="page-17-0"></span>• Tutorials to Online Service Manager and eBilling
- Links to other pertinent information

To gain access the Avaya Knowledge Base, you must an Avaya customer with a support contract or an authorized partner. This information is available to partners and customers with an Avaya Support Contract, Single Sign On (SSO) login, and a valid Sold-To/Functional Location Number.

If you do not have permissions to gain access to the Avaya website, obtain an SSO login and associate your Sold-To Numbers with your SSO login. Then, log in to the Avaya Support Site at [www.support.avaya.com](HTTP://SUPPORT.AVAYA.COM/). In the search field, enter the query. To query a effective search, consider adding product or category, issue or symptom, or general details or procedures.

For more information about using the knowledge base and to gain access to the knowledge base, go to [www.support.avaya.com](HTTP://SUPPORT.AVAYA.COM/).

# <span id="page-18-0"></span>**Chapter 3: Troubleshooting features**

This section provides information that assist you in troubleshooting problems with your Avaya one-X Agent.

## **Initial configuration and administration issues**

Check the following administration and configuration problems to fix issues while using Avaya one-X Agent.

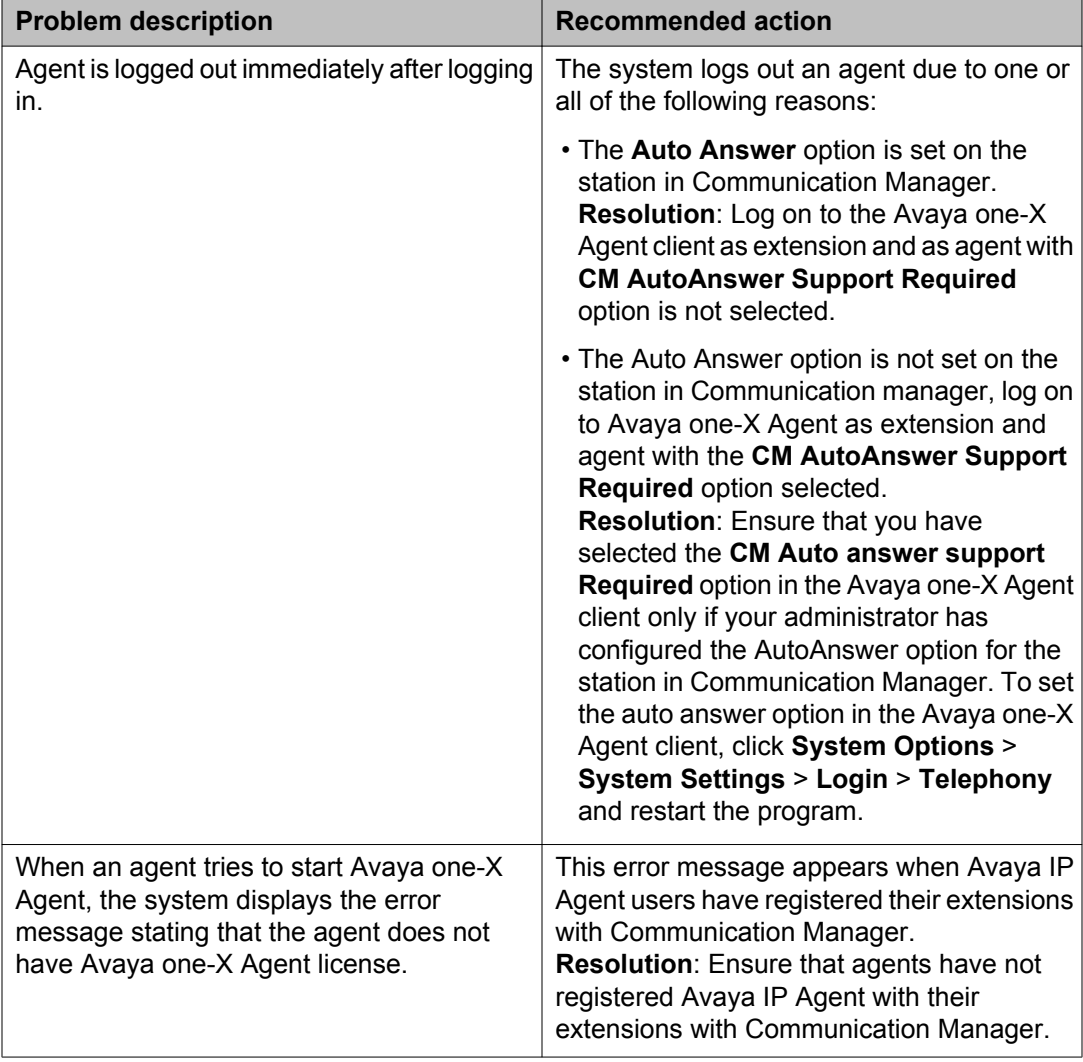

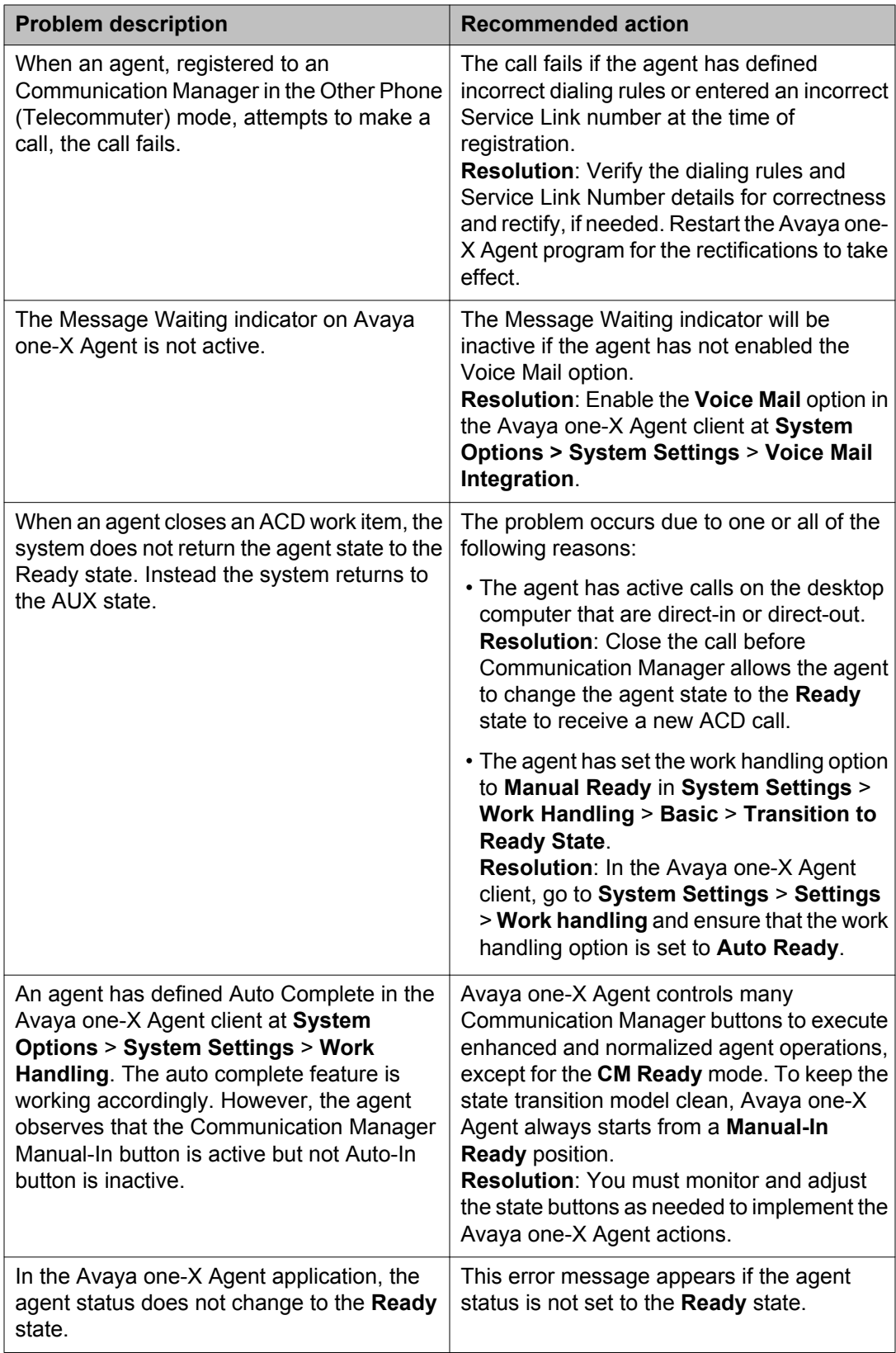

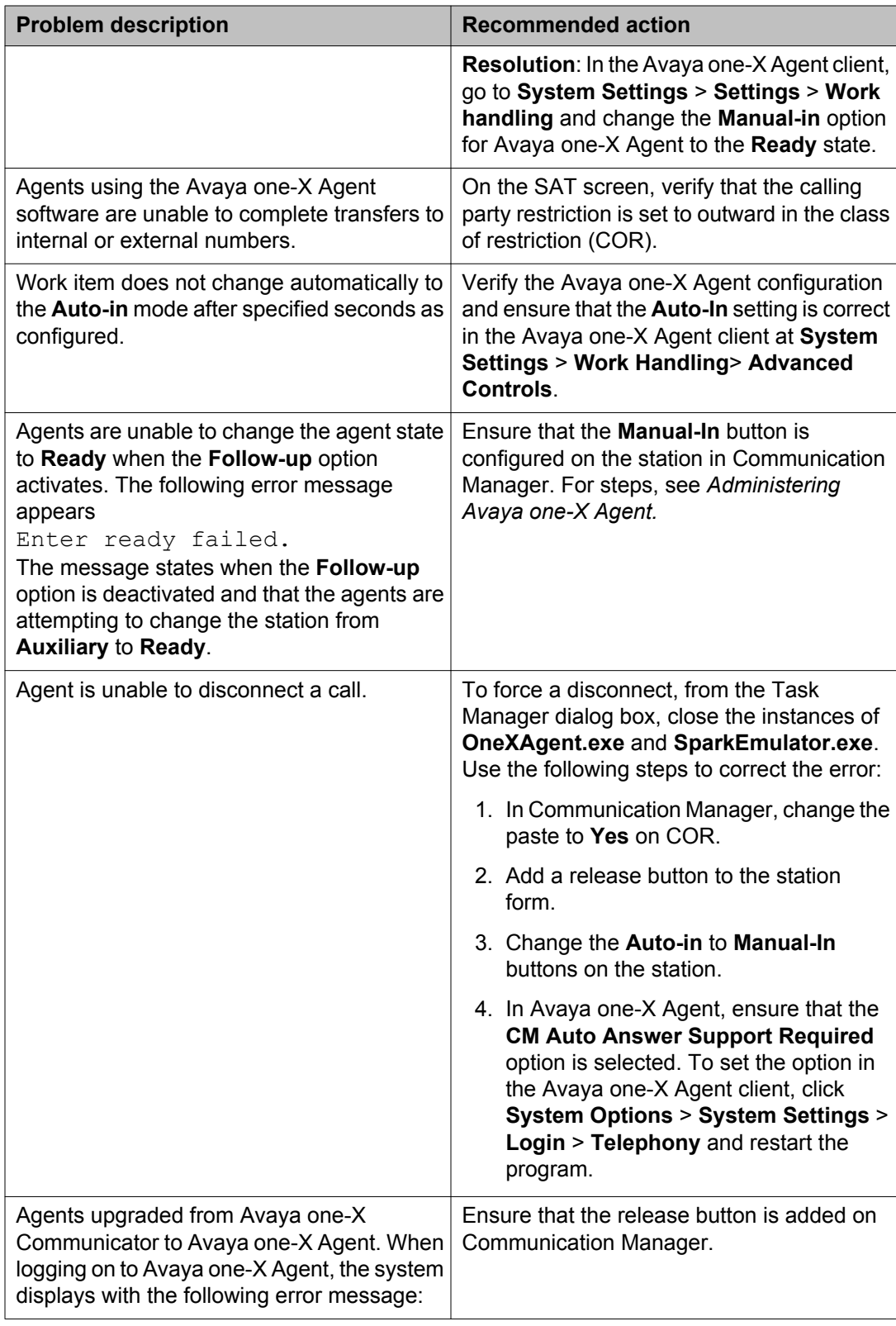

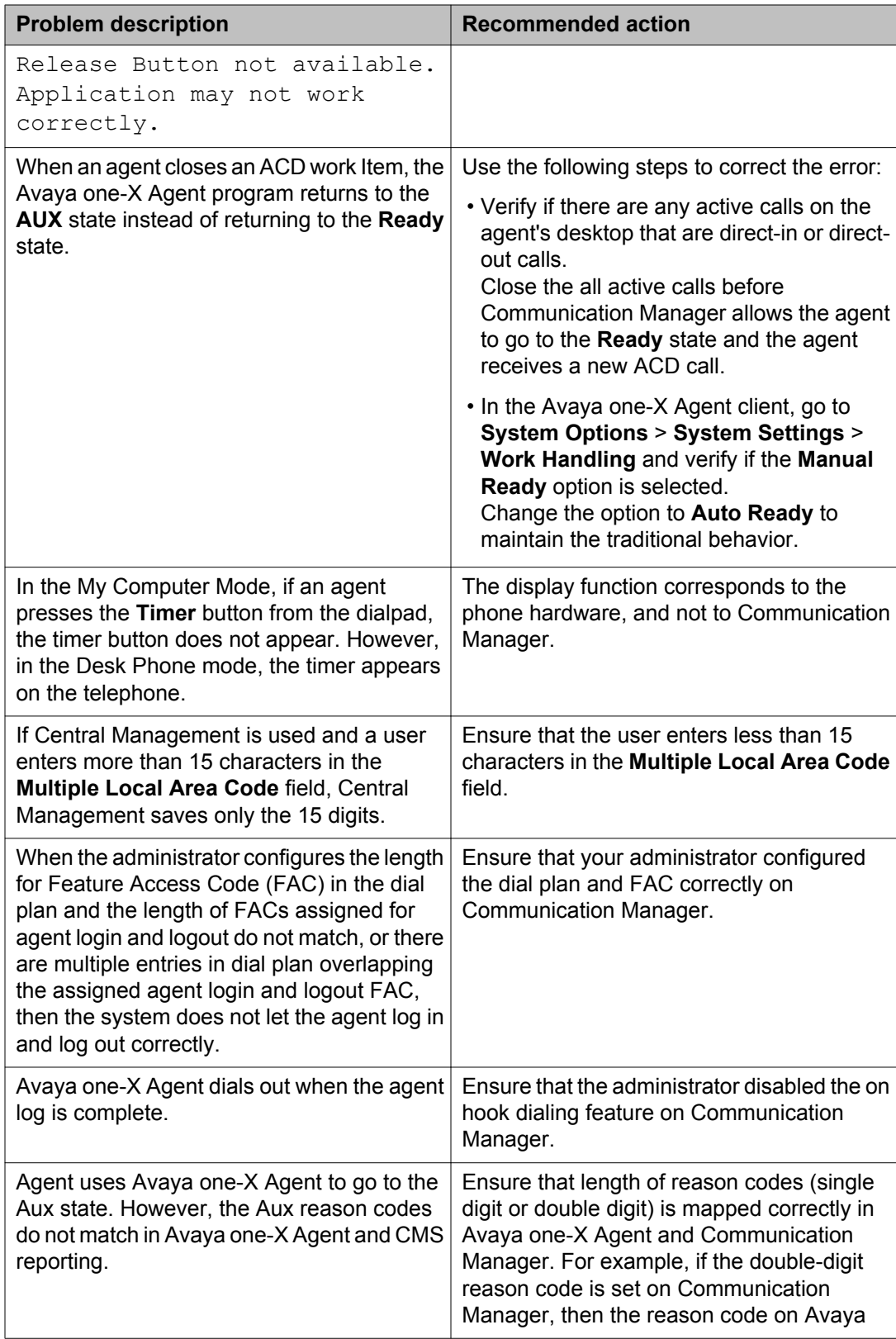

<span id="page-22-0"></span>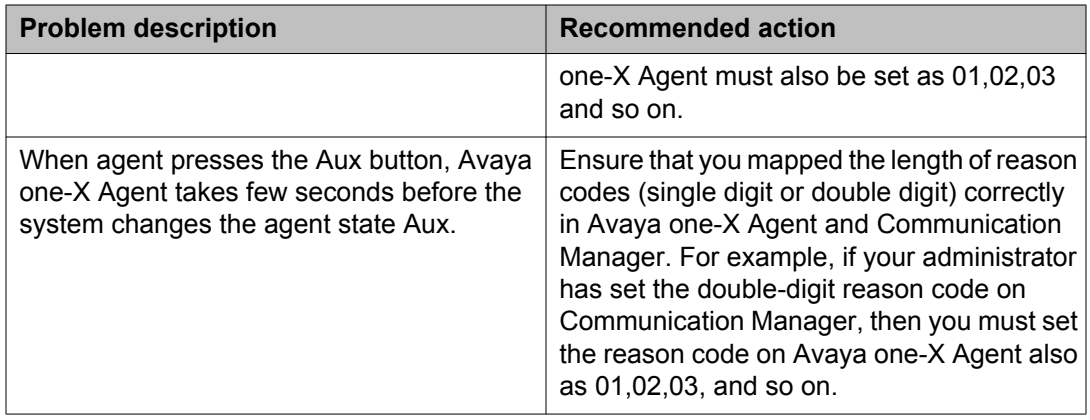

# **Login and network connection issues**

The following table lists the error messages and other possible issues that the system encounters while registering as a station with Communication Manager and while logging on as an agent or an extension to the ACD server.

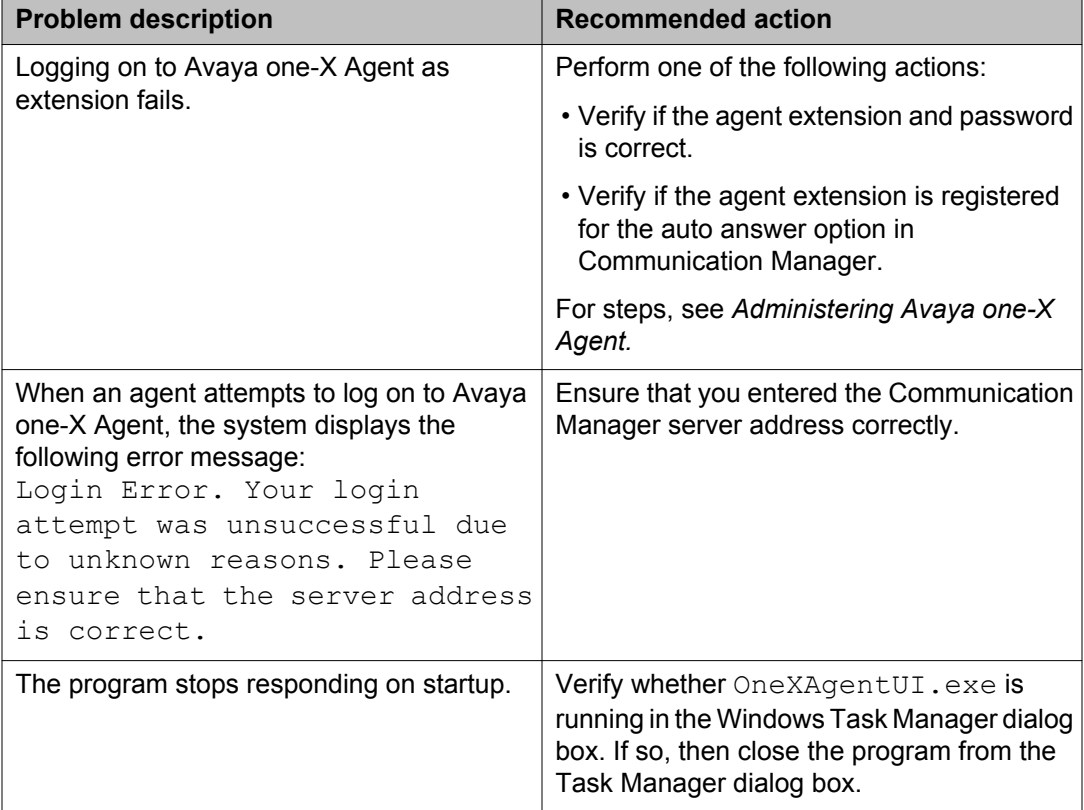

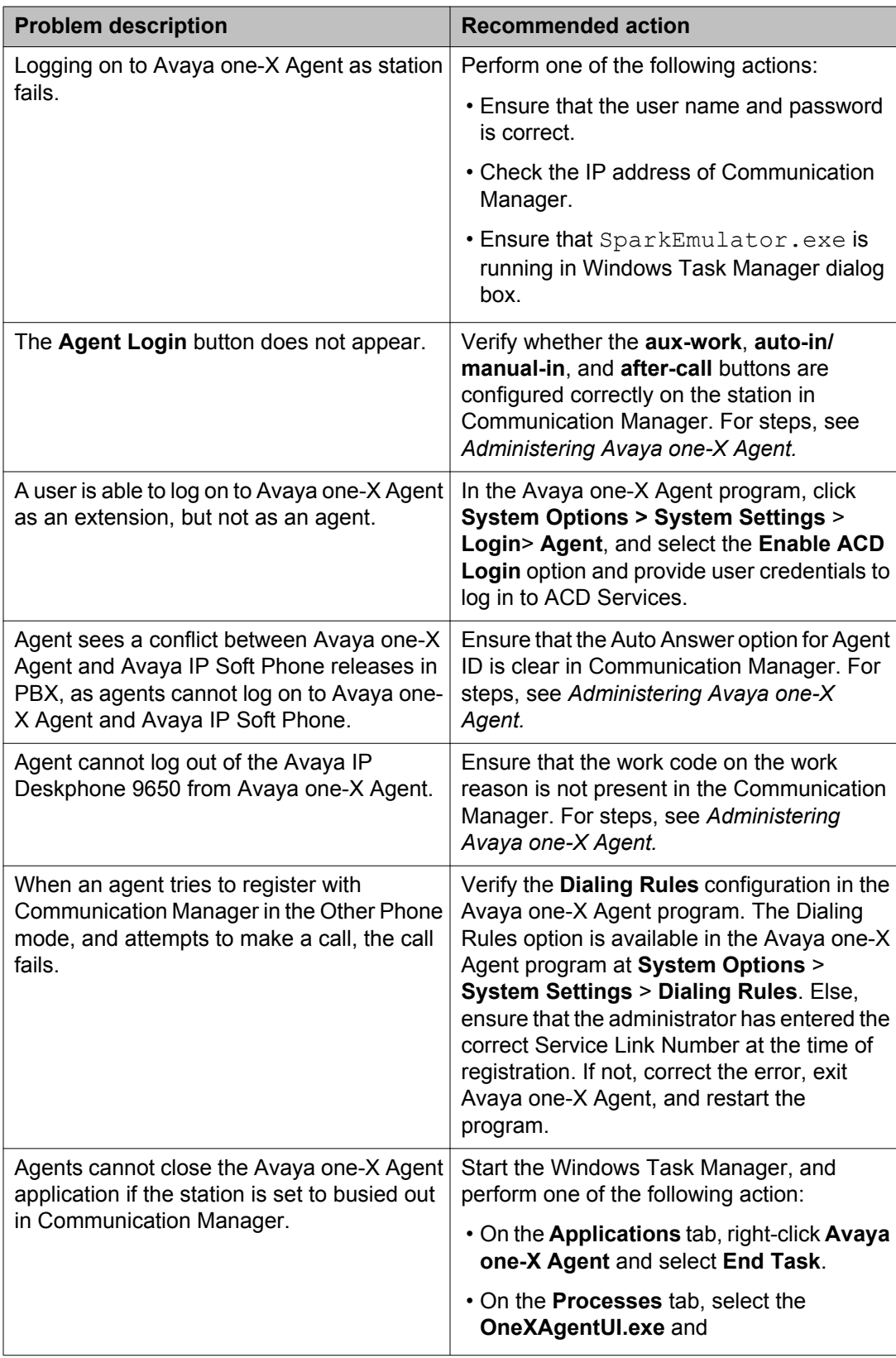

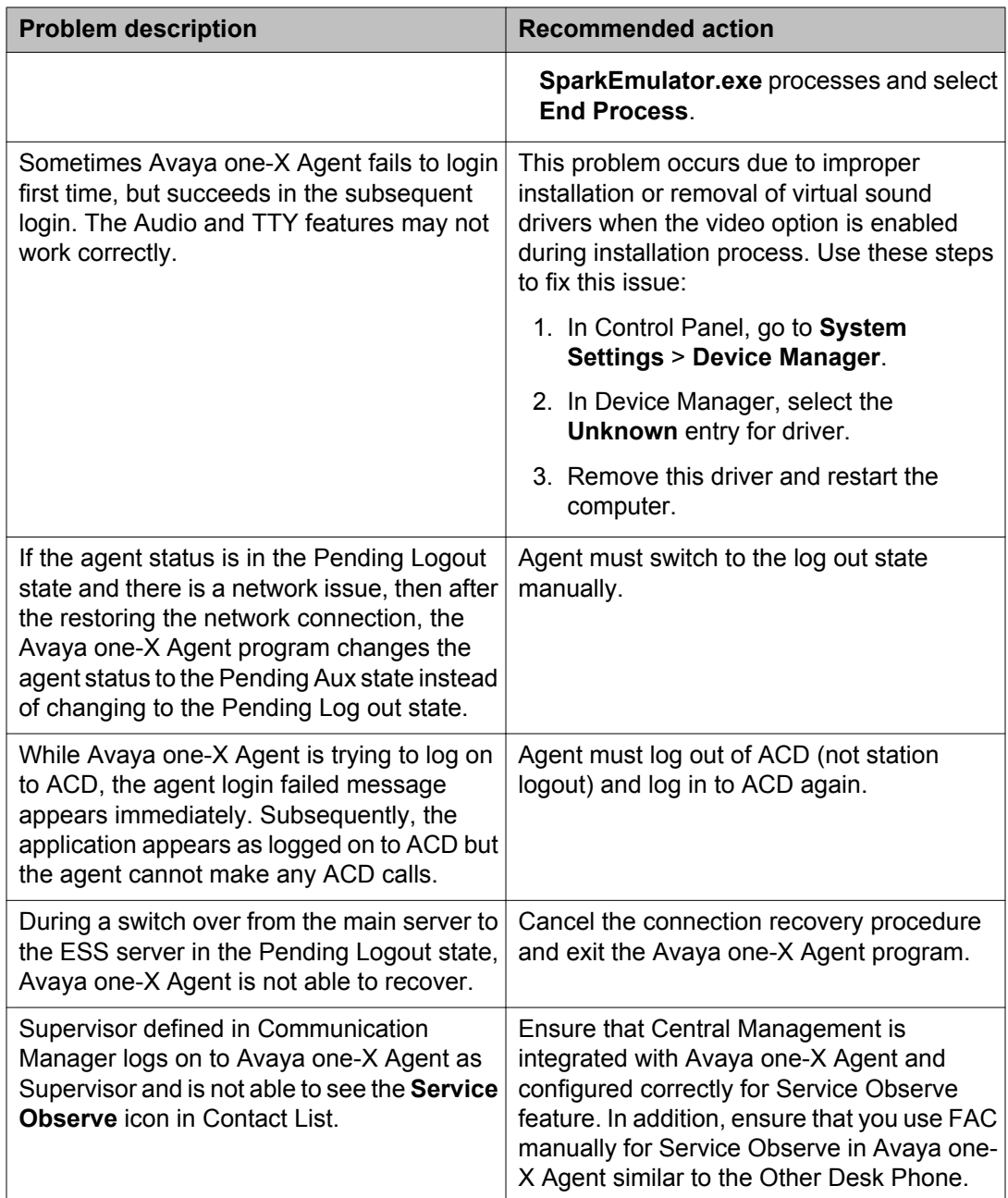

### **Note:**

Avaya IP Agent and Avaya one-X Agent cannot co-reside on a single computer with the same extension. This also applies to Avaya one-X Agent running on Citrix. However, Avaya IP Agent and Avaya one-X Agent can co-reside on the same computer with different extensions.

# <span id="page-25-0"></span>**Call-related issues**

The following table lists the issues with resolution on making or receiving calls using Avaya one-X Agent.

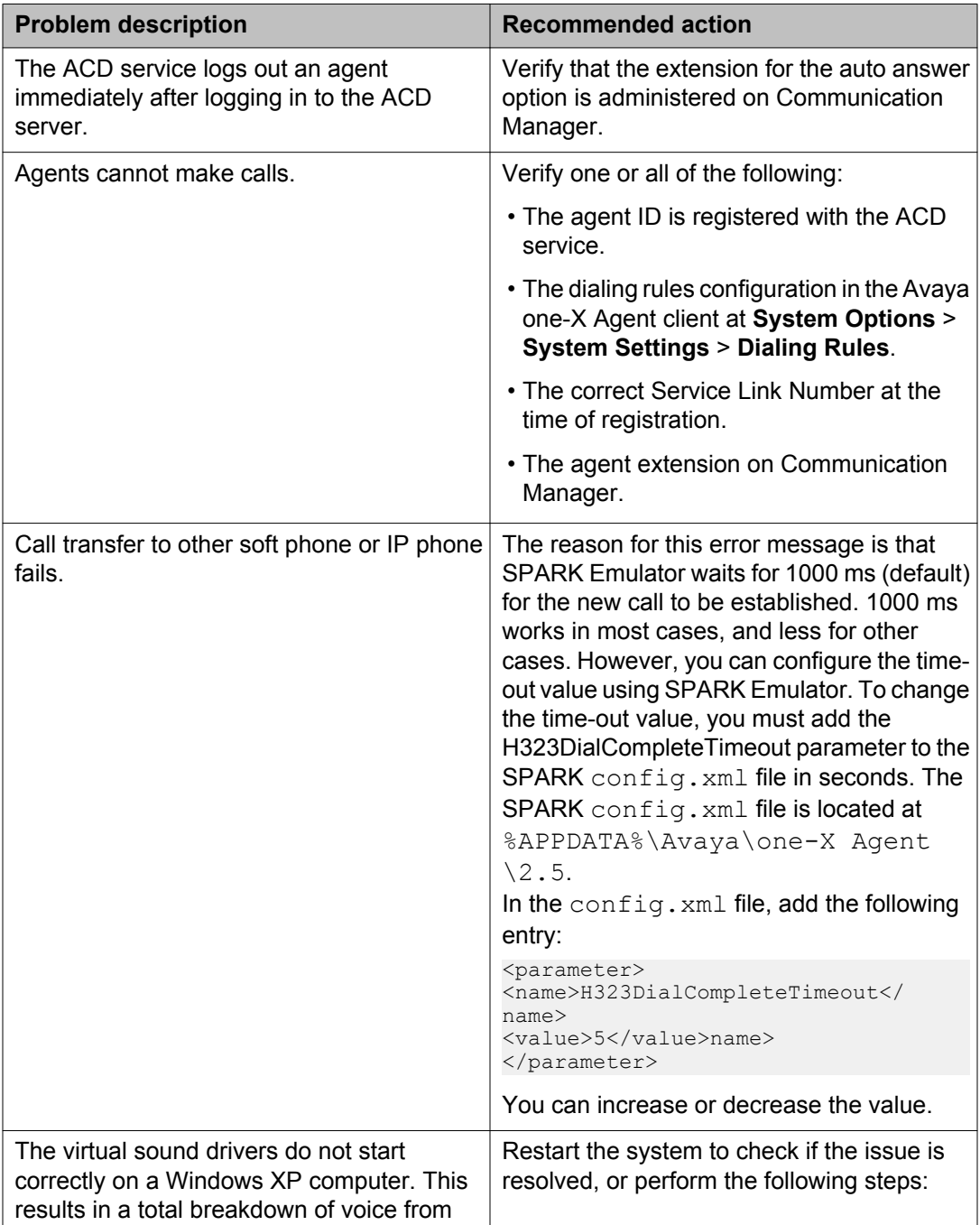

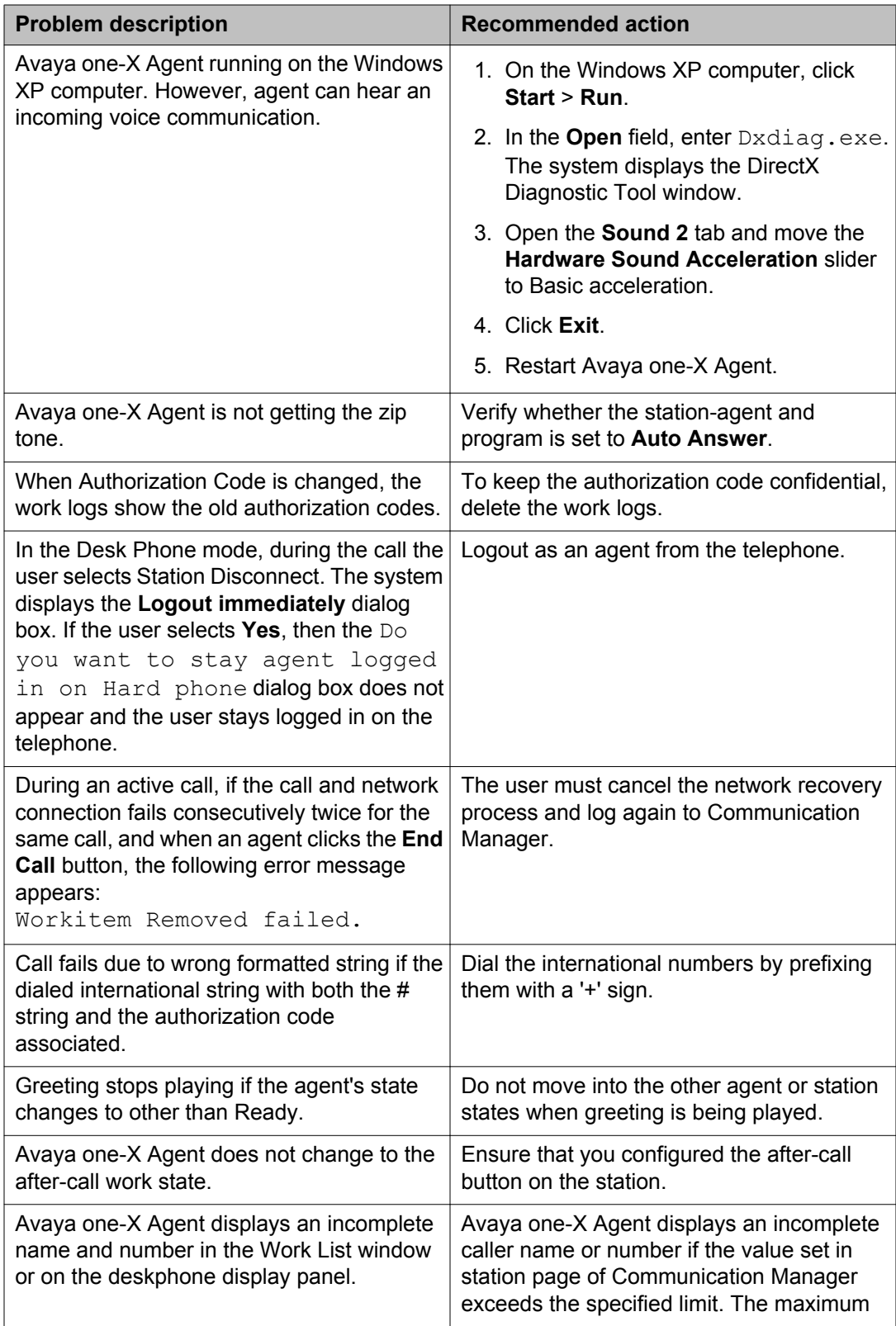

<span id="page-27-0"></span>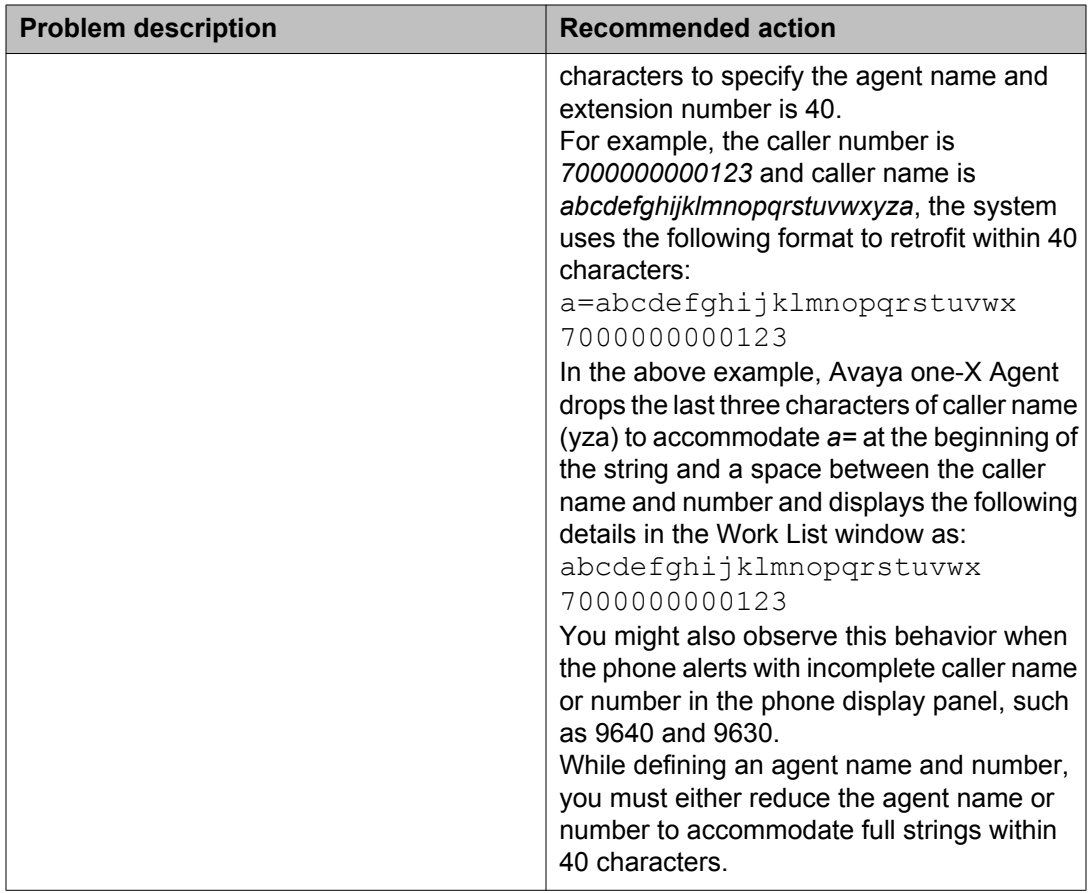

## **IM-related issues**

The following table lists issues with resolution relating to Instant Messaging (IM) using Avaya one-X Agent.

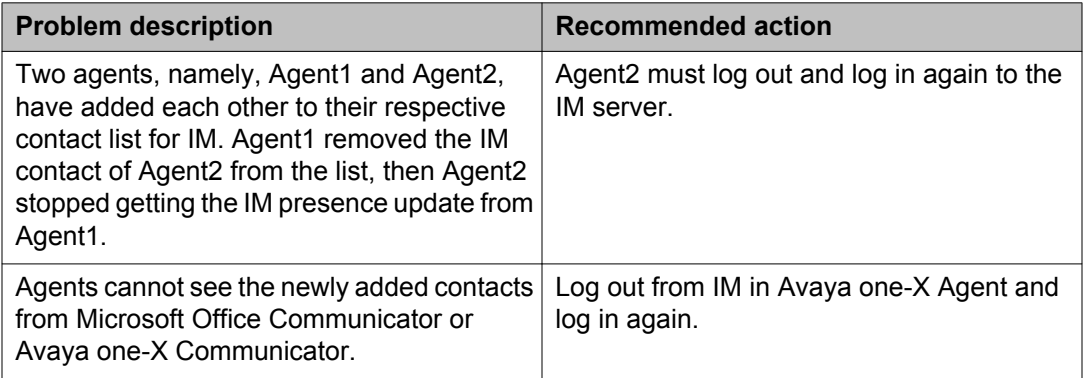

<span id="page-28-0"></span>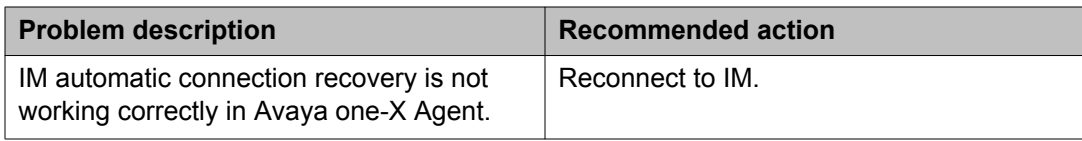

## **Video-related issues**

The following table lists problems that are associated with video with possible resolution to troubleshoot the problem.

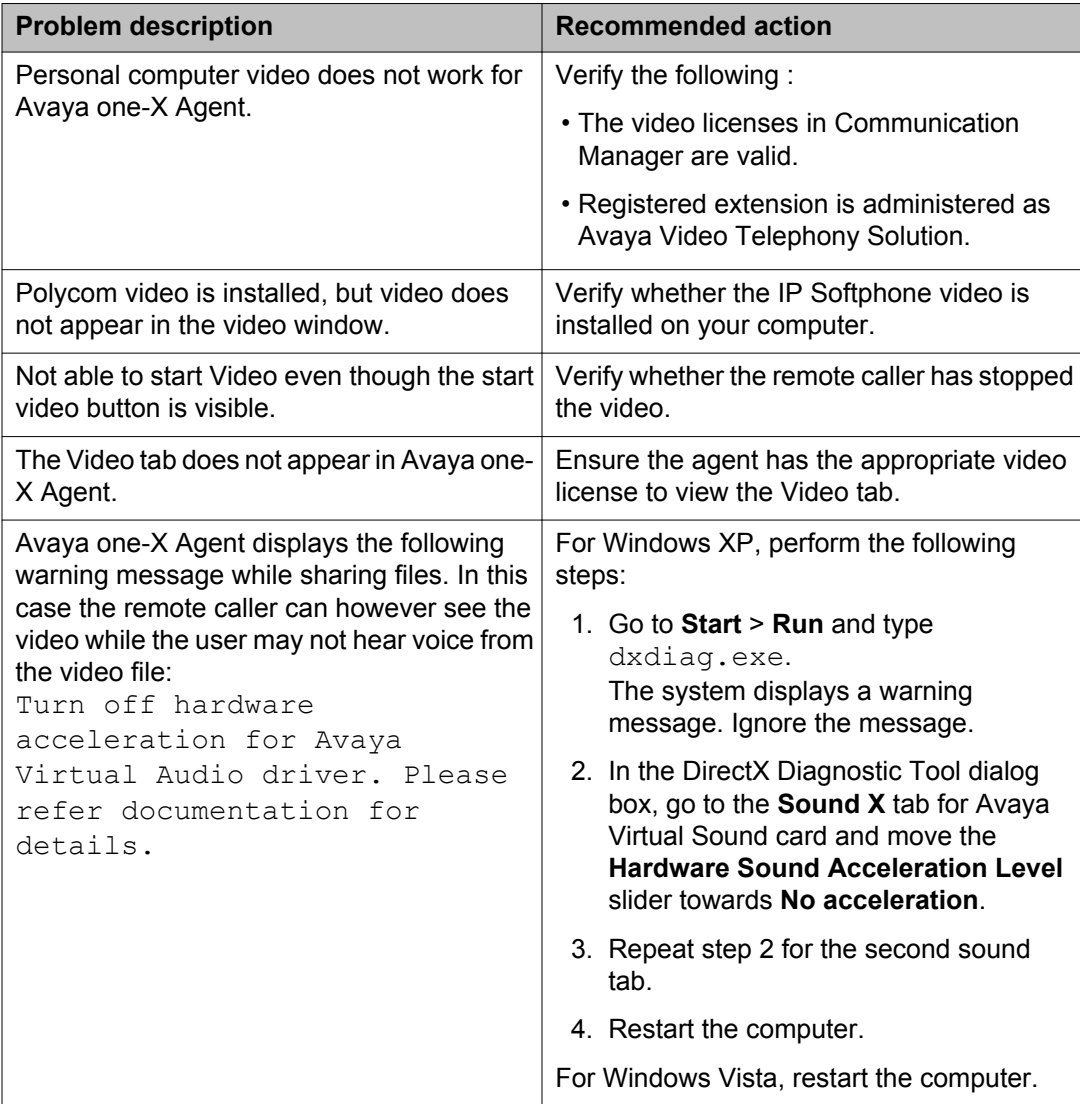

# <span id="page-29-0"></span>**TTY-related issues**

The following table lists the problems with resolution about making or receiving TTY calls using Avaya one-X Agent.

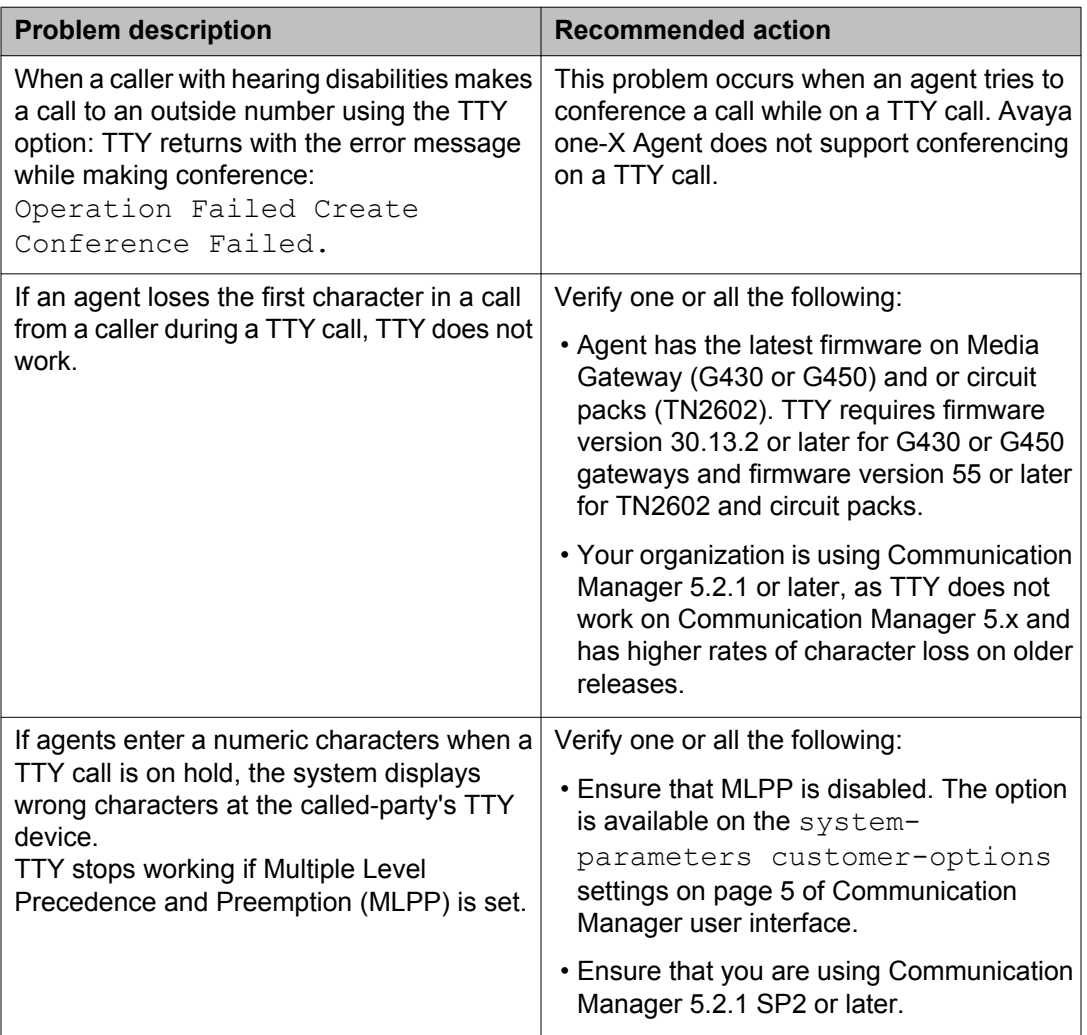

## **Audio-related issues**

The following table lists the audio and VoIP problems with possible resolution to troubleshoot the problem.

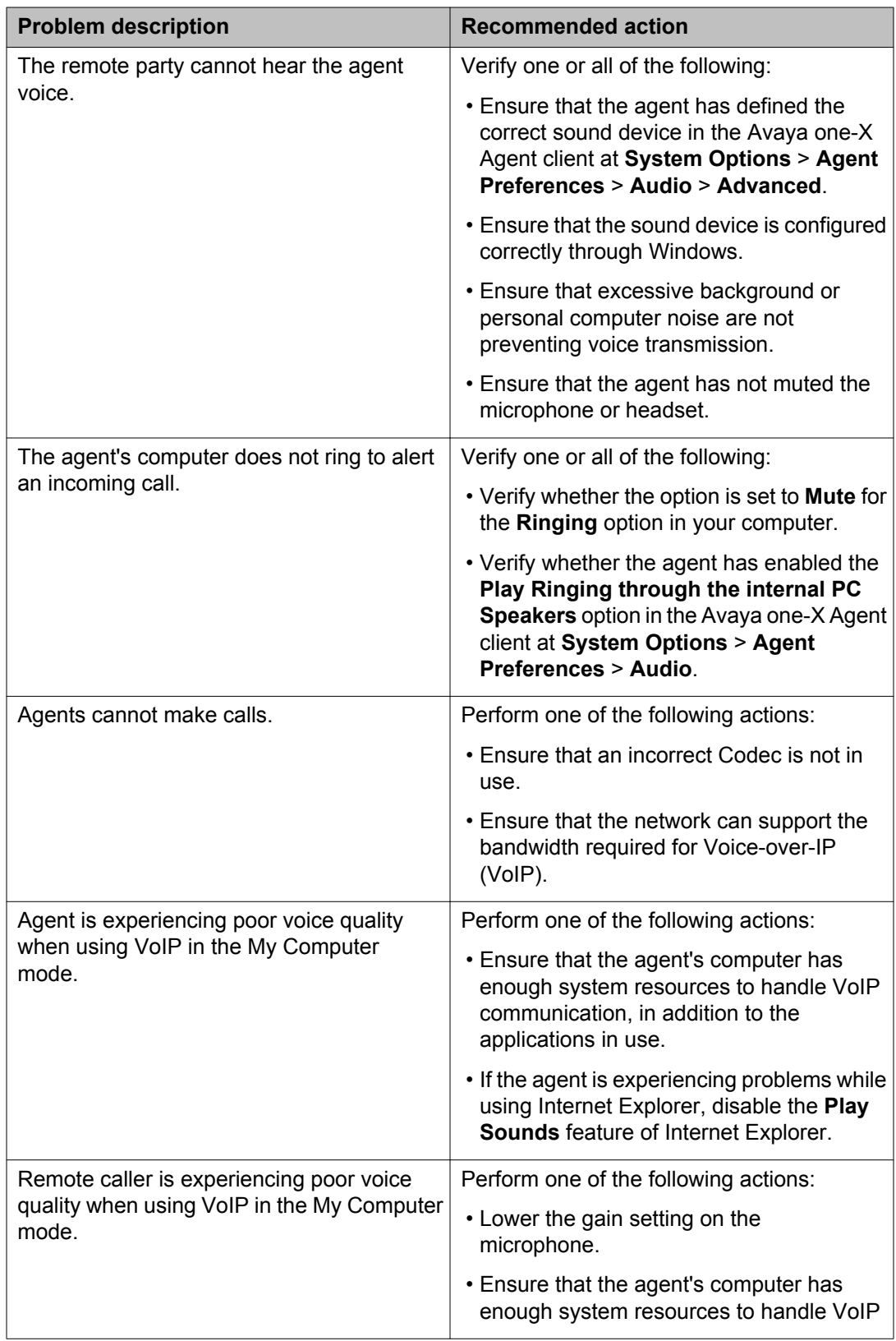

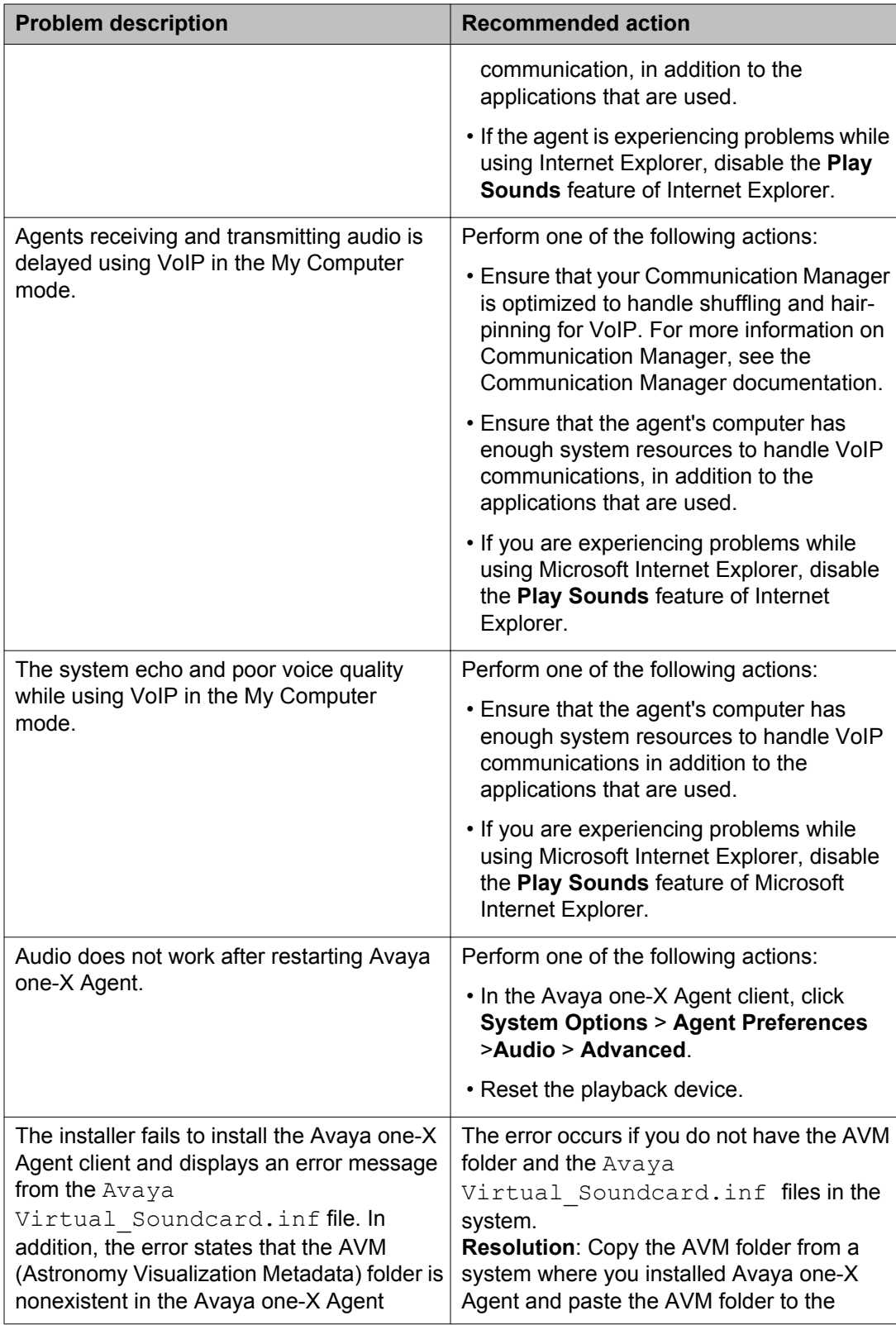

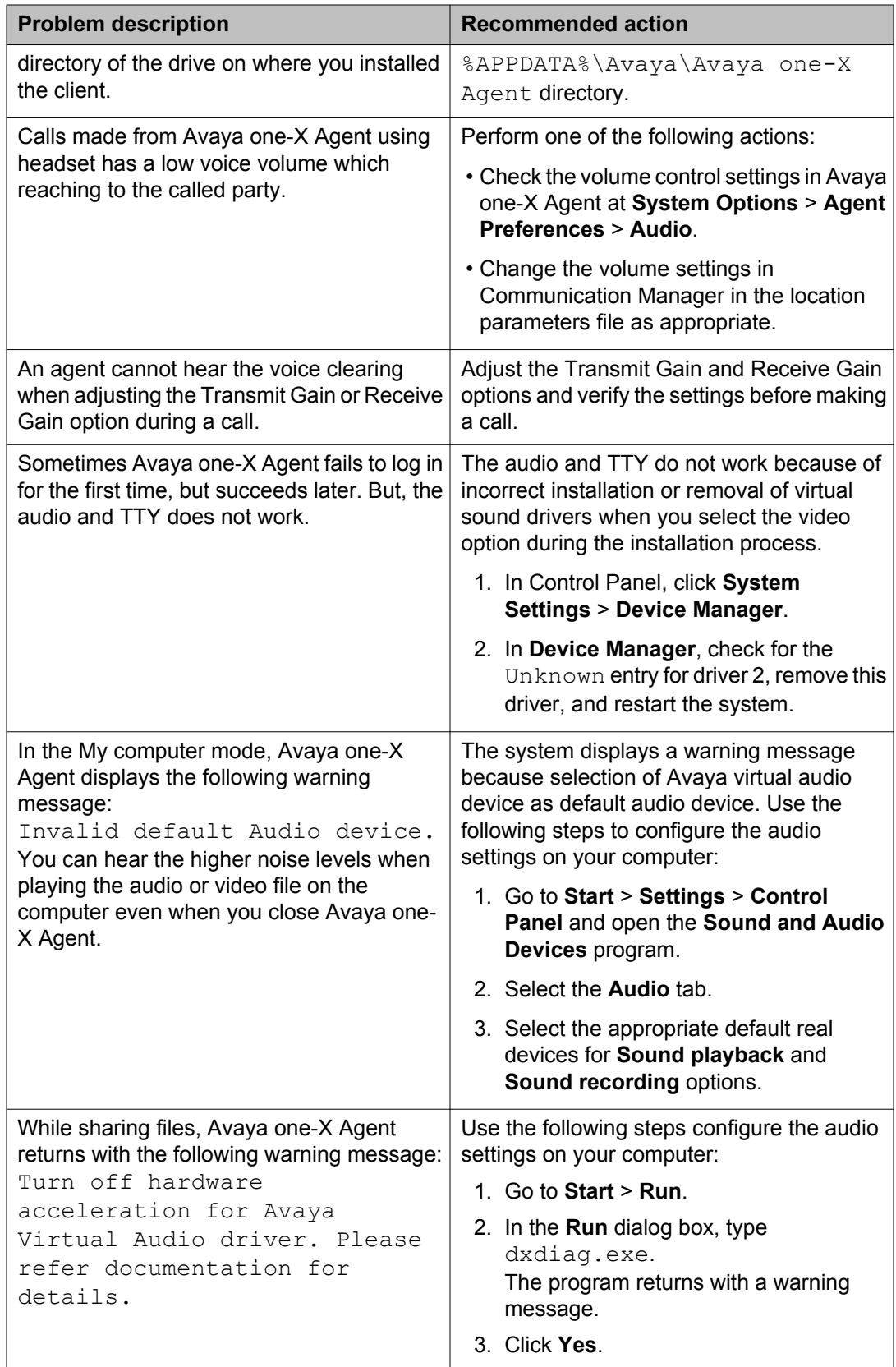

<span id="page-33-0"></span>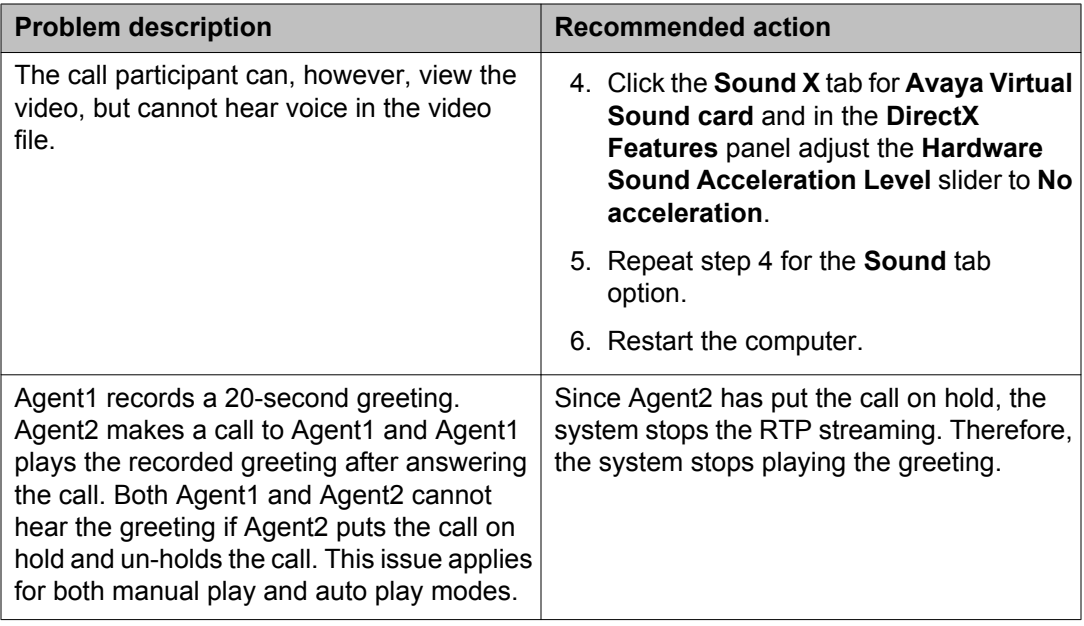

## **Voicemail-related issues**

The following table lists problems about voicemail with possible resolution to troubleshoot the problem.

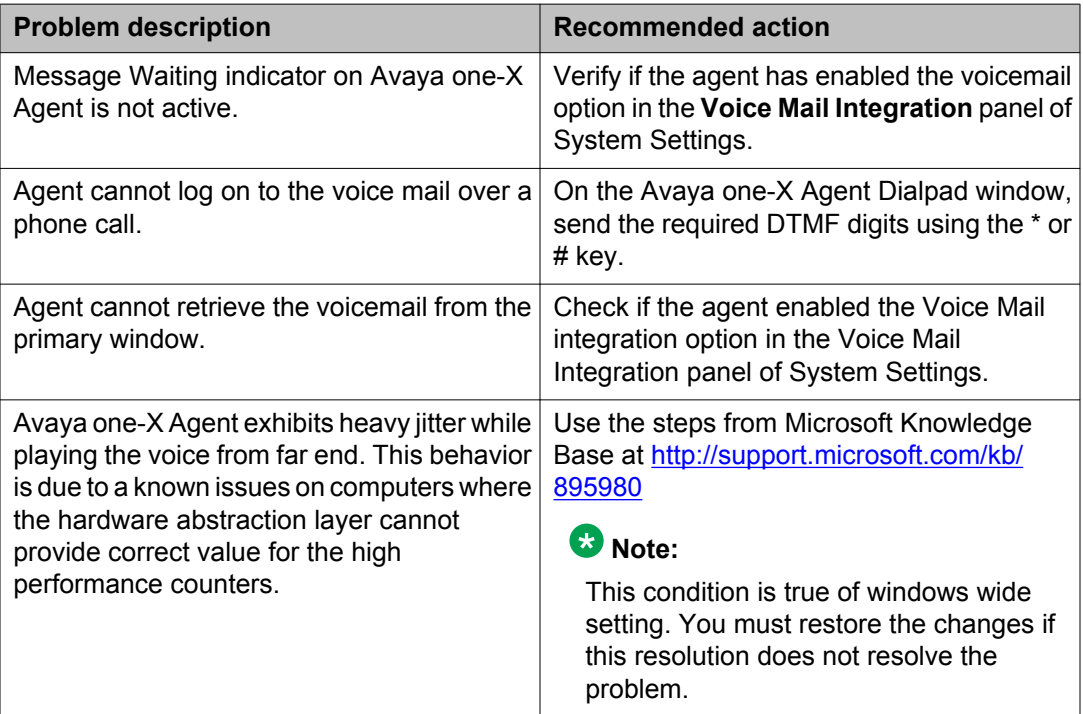

<span id="page-34-0"></span>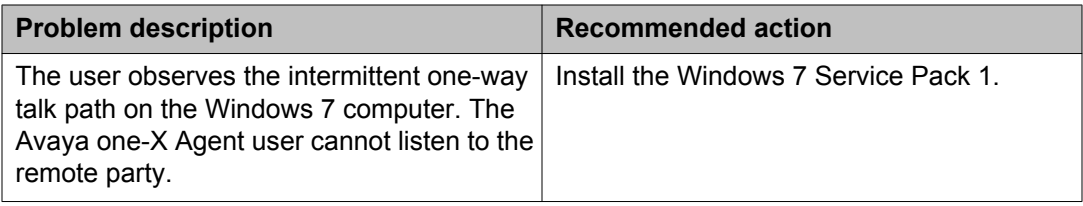

## **Contact List related issues**

The following table lists issues with resolution for contact list.

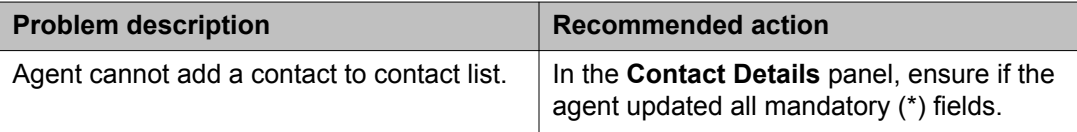

# **Directory-related issues**

The following table lists issues in the Lightweight Directory Access Protocol (LDAP) directory with resolution.

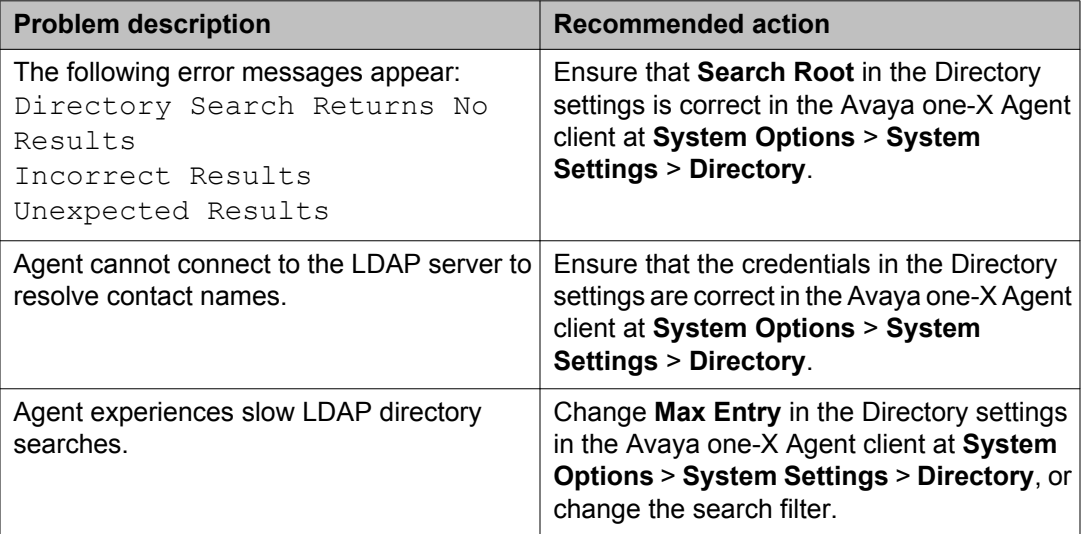

# <span id="page-35-0"></span>**User interface related issues**

The following table lists problems that are associated with the Avaya one-X Agent user interface.

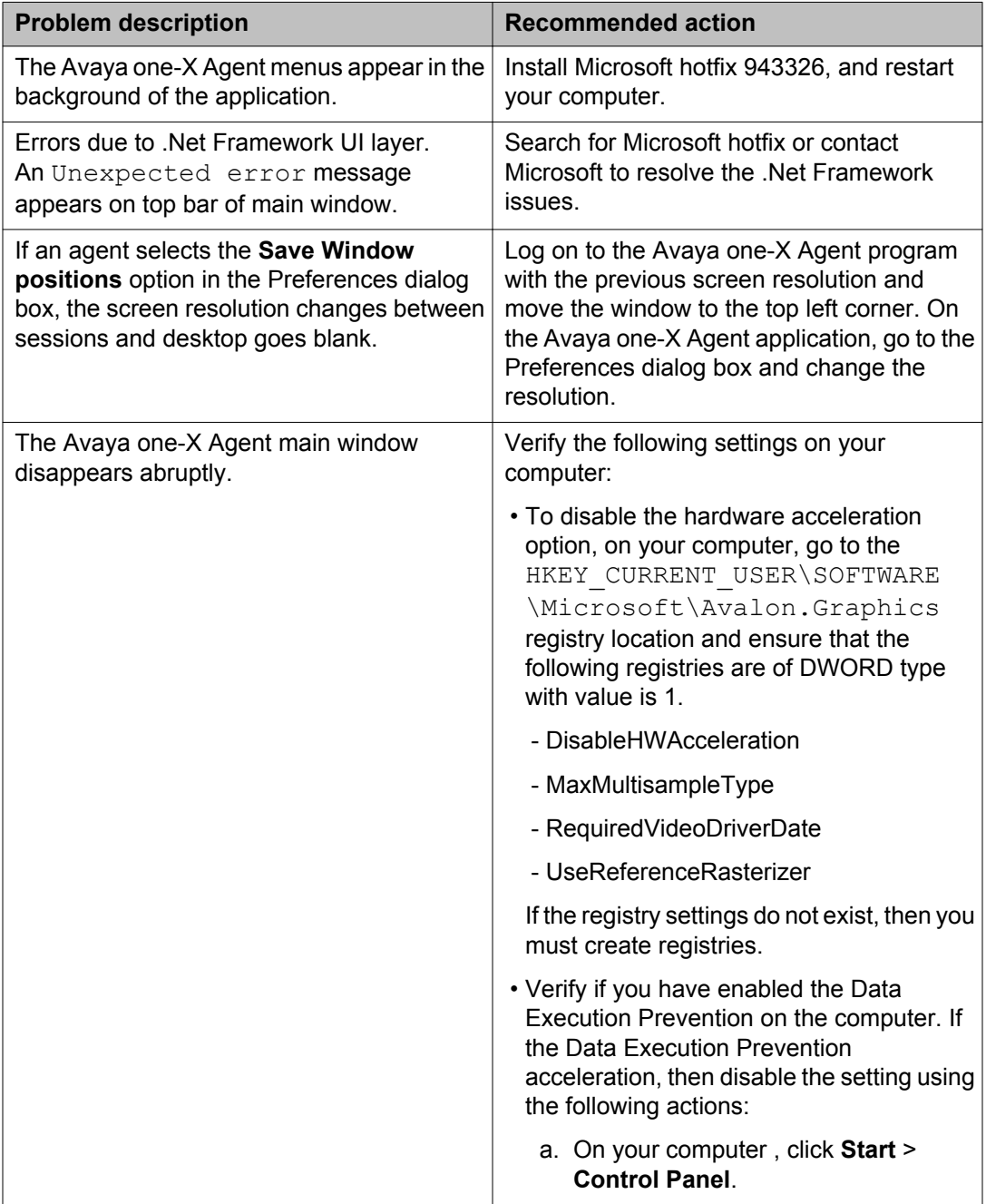

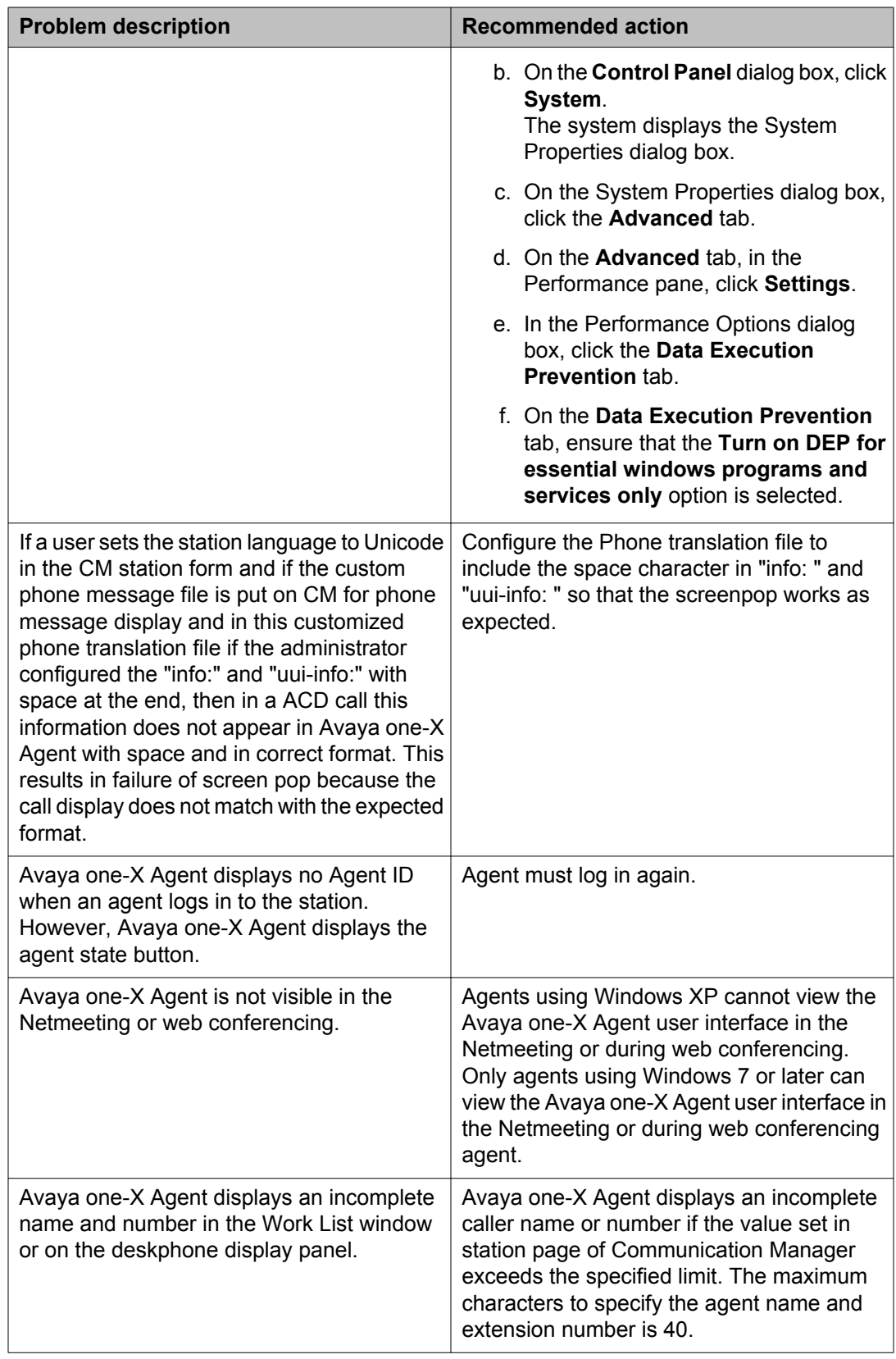

<span id="page-37-0"></span>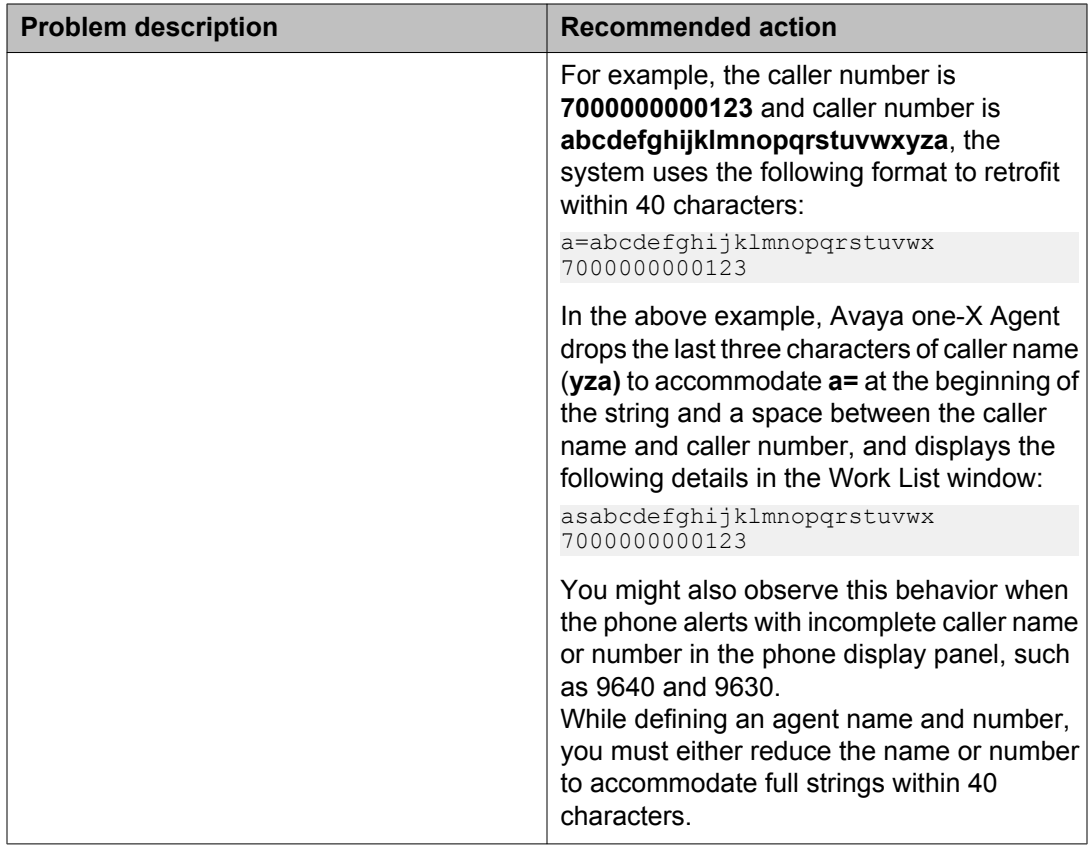

# **Virtualization-related issues**

The following table lists the problems and resolution about virtualization.

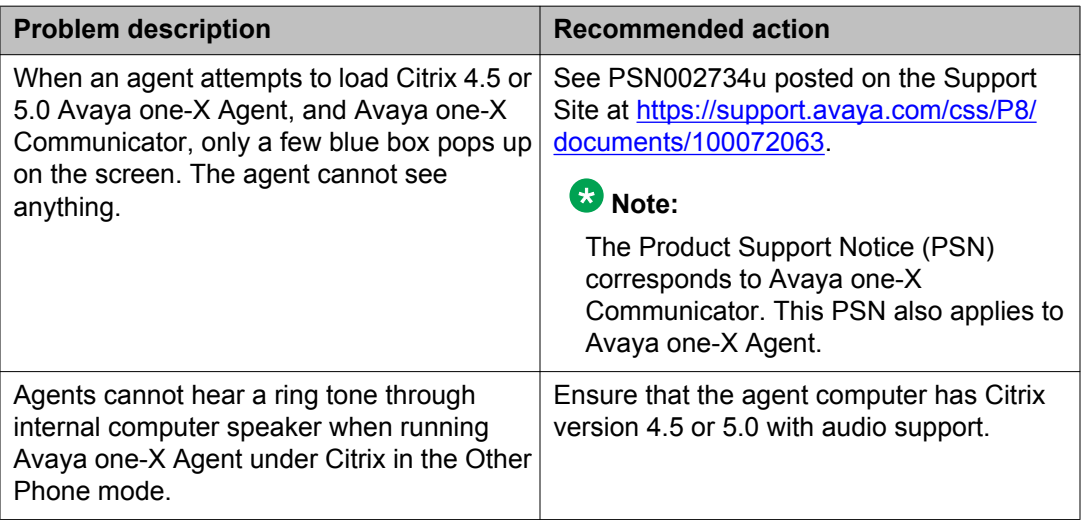

<span id="page-38-0"></span>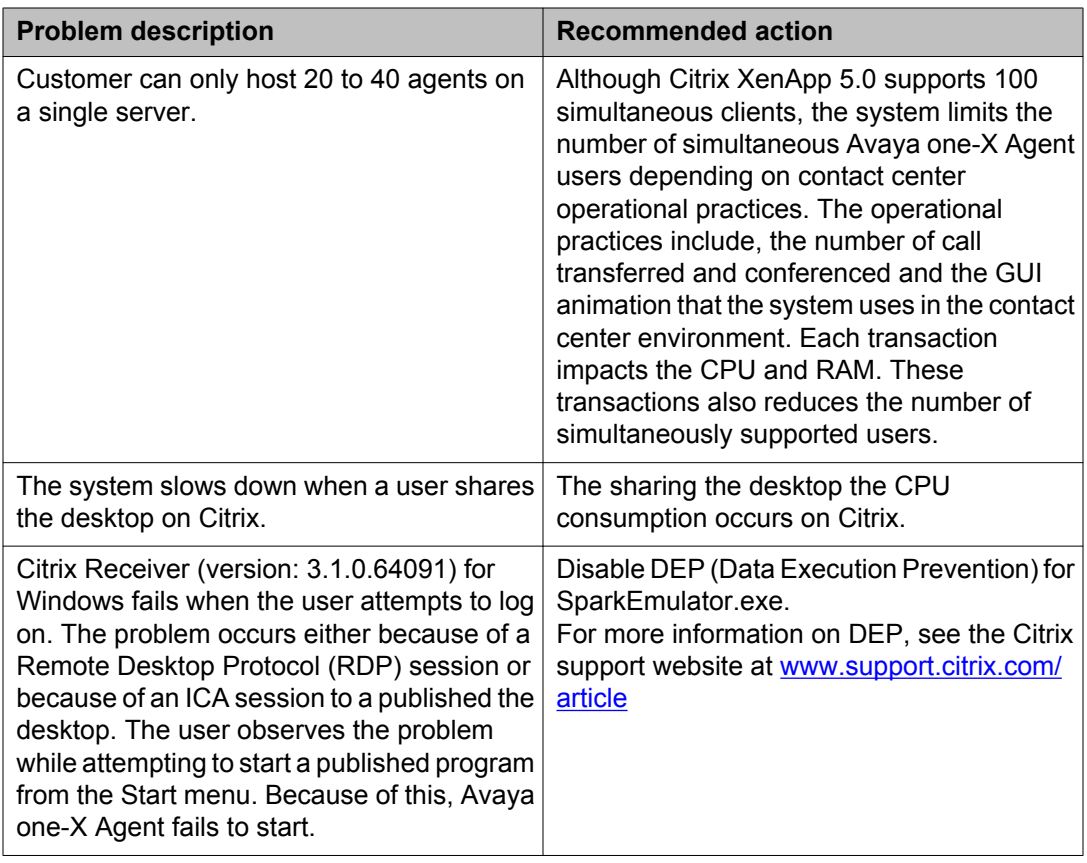

# **License-related issues**

The following table lists the problems with resolution related to the Avaya one-X Agent license.

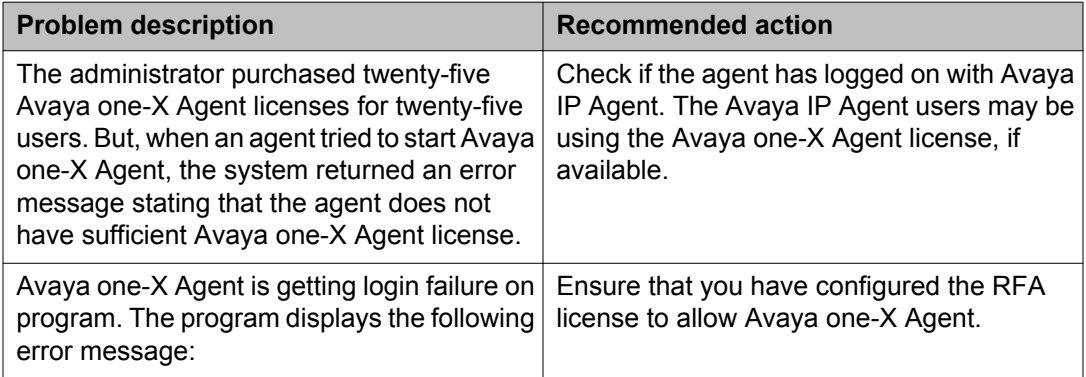

<span id="page-39-0"></span>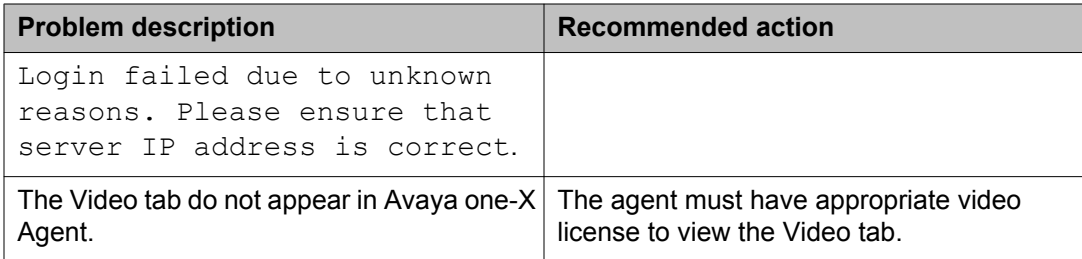

# **Online help issues**

The table below lists problems associated with the Online Help system with possible resolution to troubleshoot the issues.

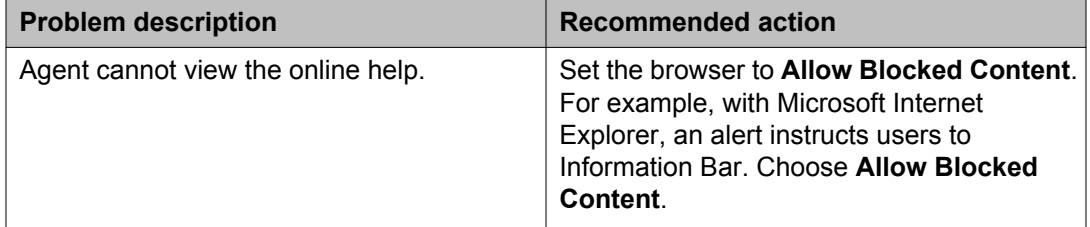

# **Other issues**

The following table lists general problems with resolution about Avaya one-X Agent.

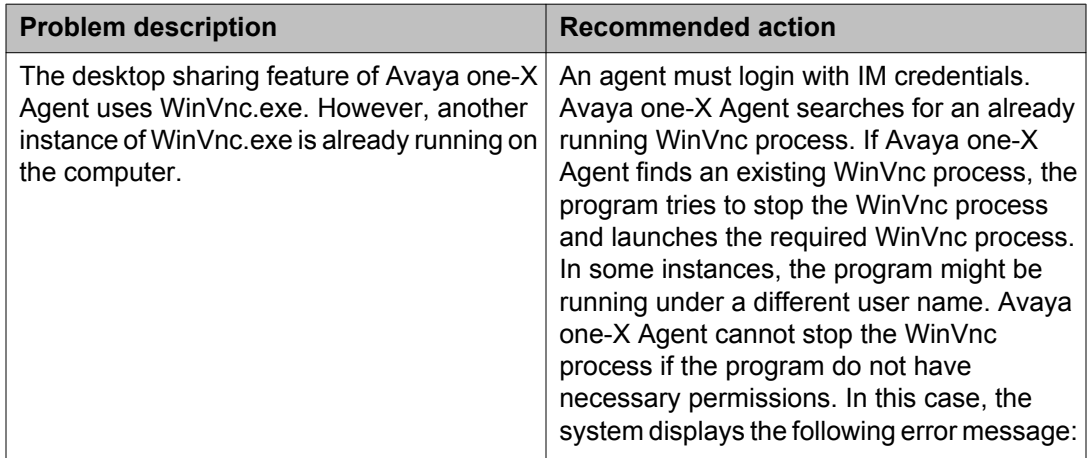

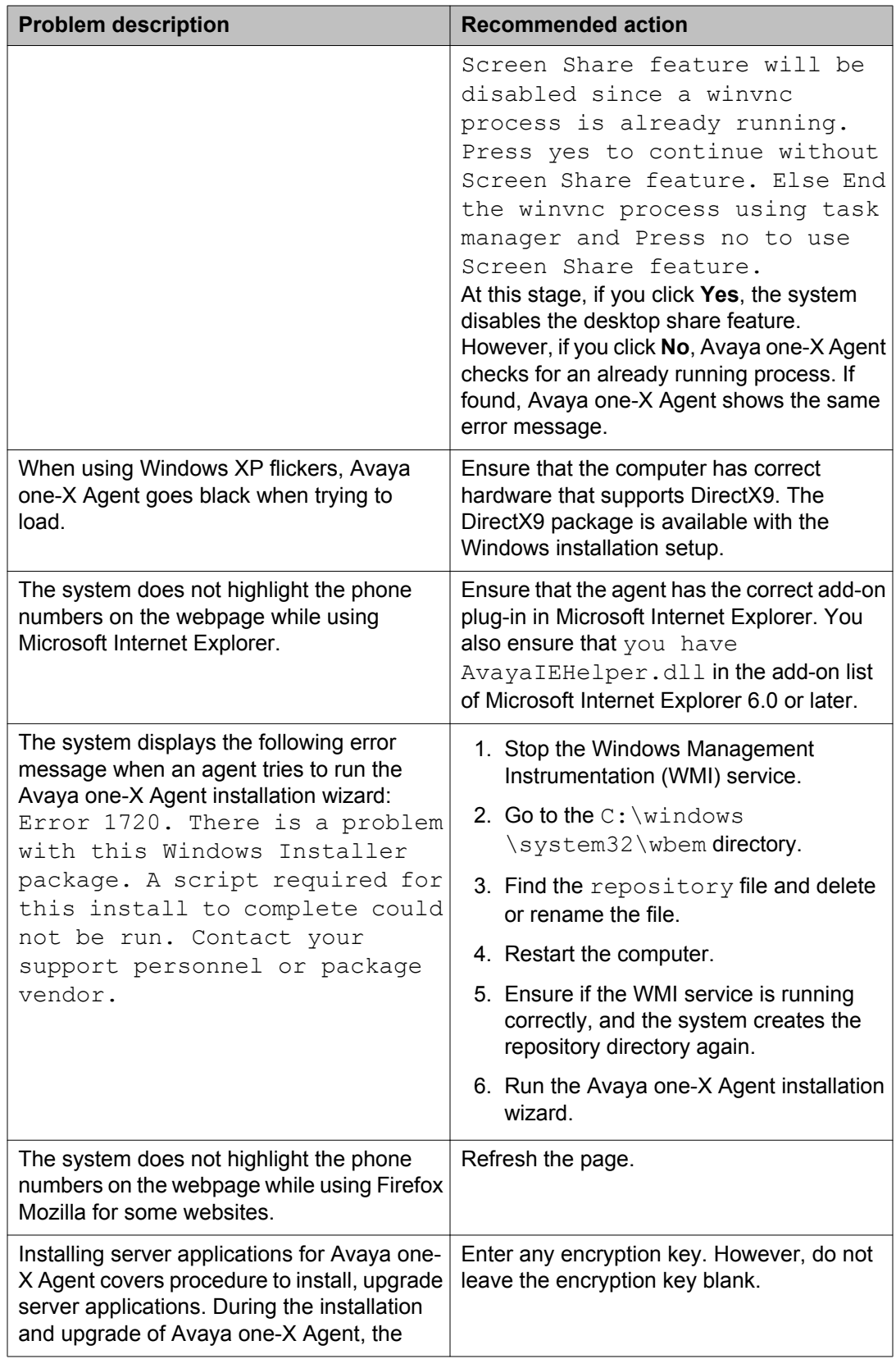

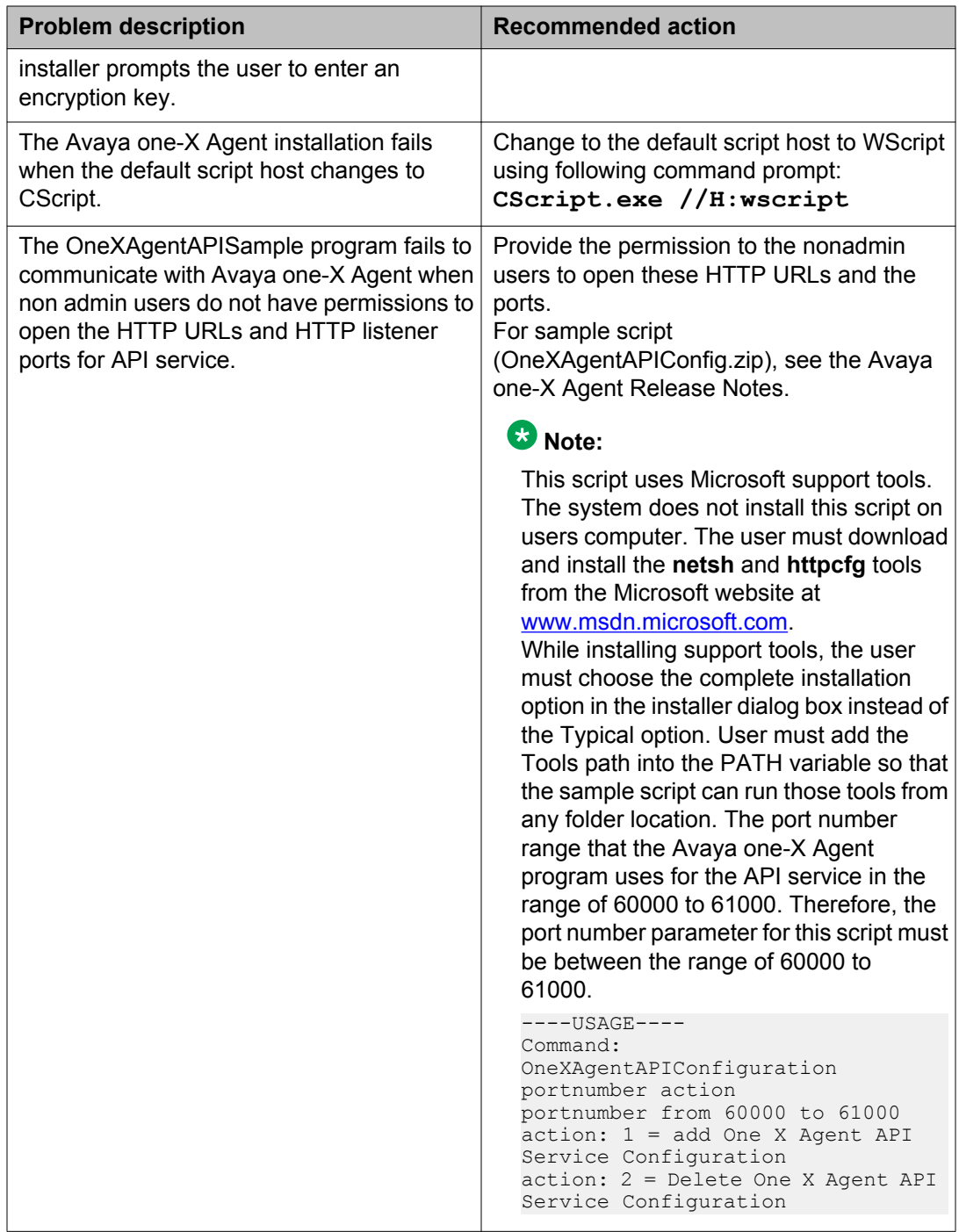

# <span id="page-42-0"></span>**Chapter 4: DSCP tagging in the My Computer mode in product coresidency**

The co-residency of Avaya IP Agent and Avaya one-X Agent, or Avaya one-X Agent and Avaya one-X Communicator is supported in the My Computer, Desktop Phone and Other Phone modes. In the My Computer mode, Differentiated Services Code Point (DSCP) tagging of packets by the Avaya Quality of Service (QoS) service has the following behavior:

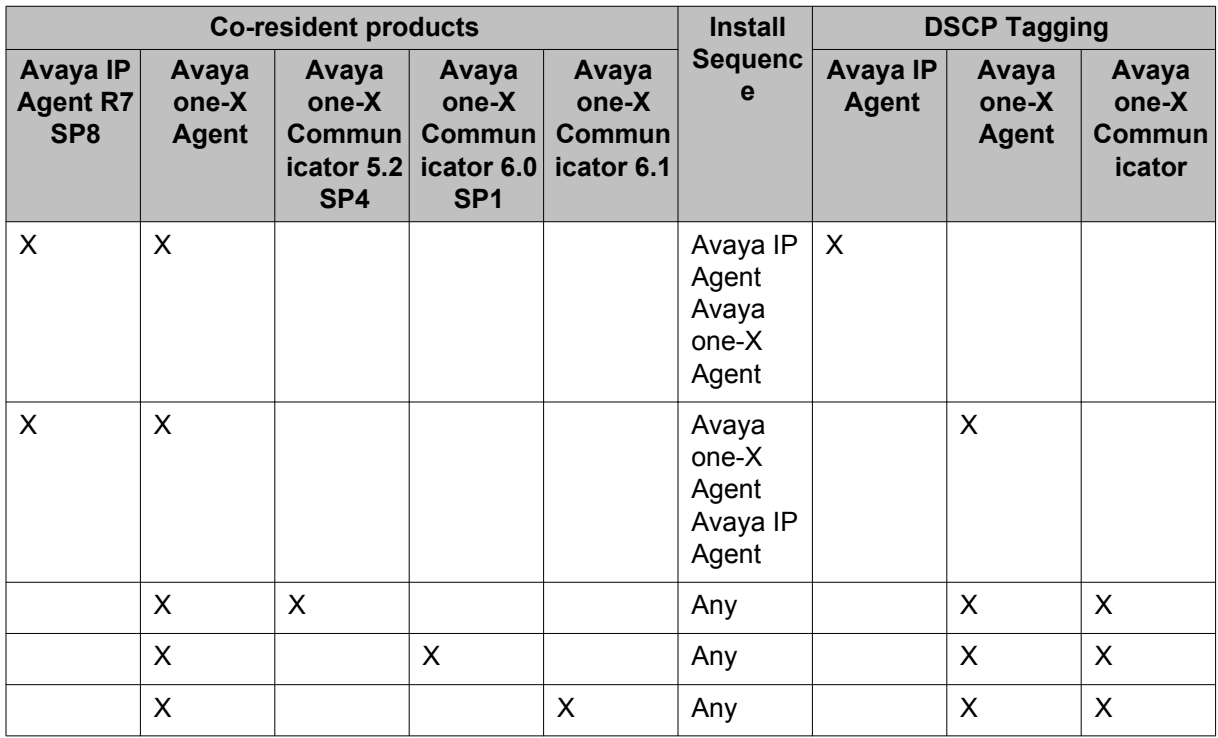

#### **Scenario 1: DSCP tagging for a customer with Avaya IP Agent and Avaya one-X Agent (in the order of IP Agent and then Avaya one-X Agent)**

A customer has Avaya IP Agent and Avaya one-X Agent on a single computer and wants to retain Avaya IP Agent on the computer until the customer is fully conversant with Avaya one-X Agent. Once the customer becomes fully familiar with Avaya one-X Agent, you can remove Avaya IP Agent. On removing Avaya IP Agent, the system also removes the QoS service used for DSCP tagging. For the system to continue using the QoS Service for DSCP tagging on Avaya one-X Agent, you must complete the following steps:

1. To delete the QOSServm.exe file, on your computer perform the following steps:

- a. Navigate to <drive>\windows\system32.
- b. In the system32 folder delete the QOSServm.exe file.
- 2. At the command prompt,
	- a. Navigate to <drive>:\program files\Avaya\Avaya one-X Agent.
	- b. Type the command: **QOSServInst.exe –i <drive>\windows\system32**
	- c. Press **Enter**.
	- d. Type:**net start iClarityQOSService**
	- e. Press **Enter**.

#### **Scenario 2: DSCP tagging for a customer with Avaya one-X Agent and Avaya one-X Communicator**

A customer has Avaya one-X Communicator and Avaya one-X Agent on a single computer. On removing Avaya IP Agent, the system also removes the QoS service used for DSCP tagging. For the system to continue using the QoS Service for DSCP tagging on Avaya one-X Agent, you must complete the following steps:

At the command prompt,

- a. Go to <drive>:\program files\Avaya\Avaya one-X Agent.
- b. Type: **QOSServInst.exe –i <drive>\windows\system32**
- c. Press **Enter**.
- d. Type: **net start iClarityQOSService**
- e. Press **Enter**.

#### **Index**

#### <span id="page-44-0"></span> $\blacktriangle$ M  $\mathbf C$ N  $\mathbf O$ D P Е R F S Ī s T

#### L

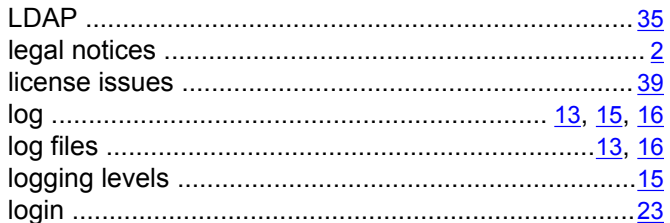

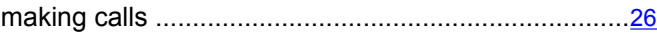

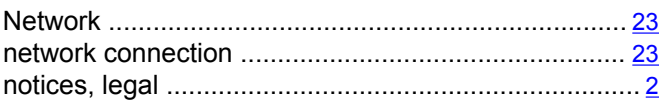

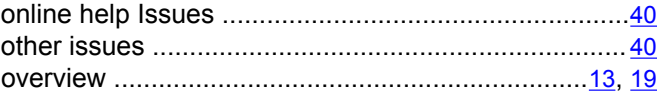

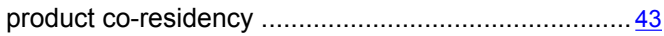

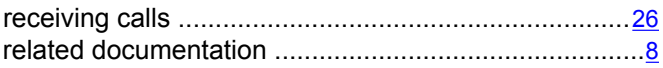

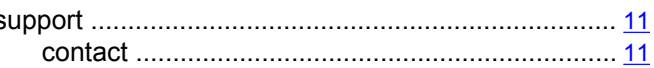

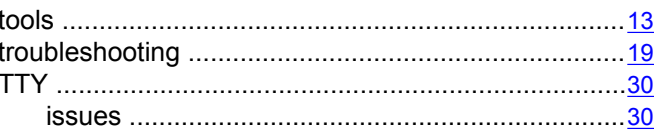

#### U

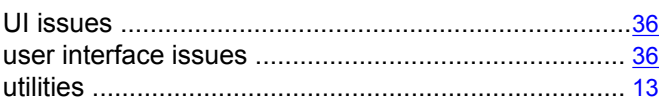

 $\mathbf{V}$ 

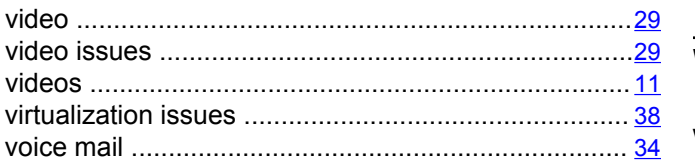

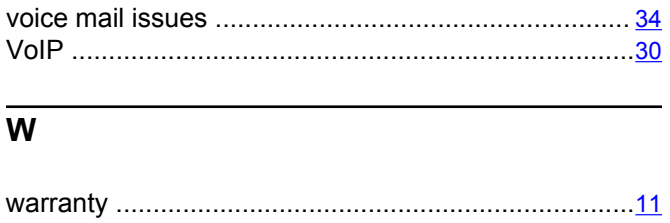